# **COMBIVERT**

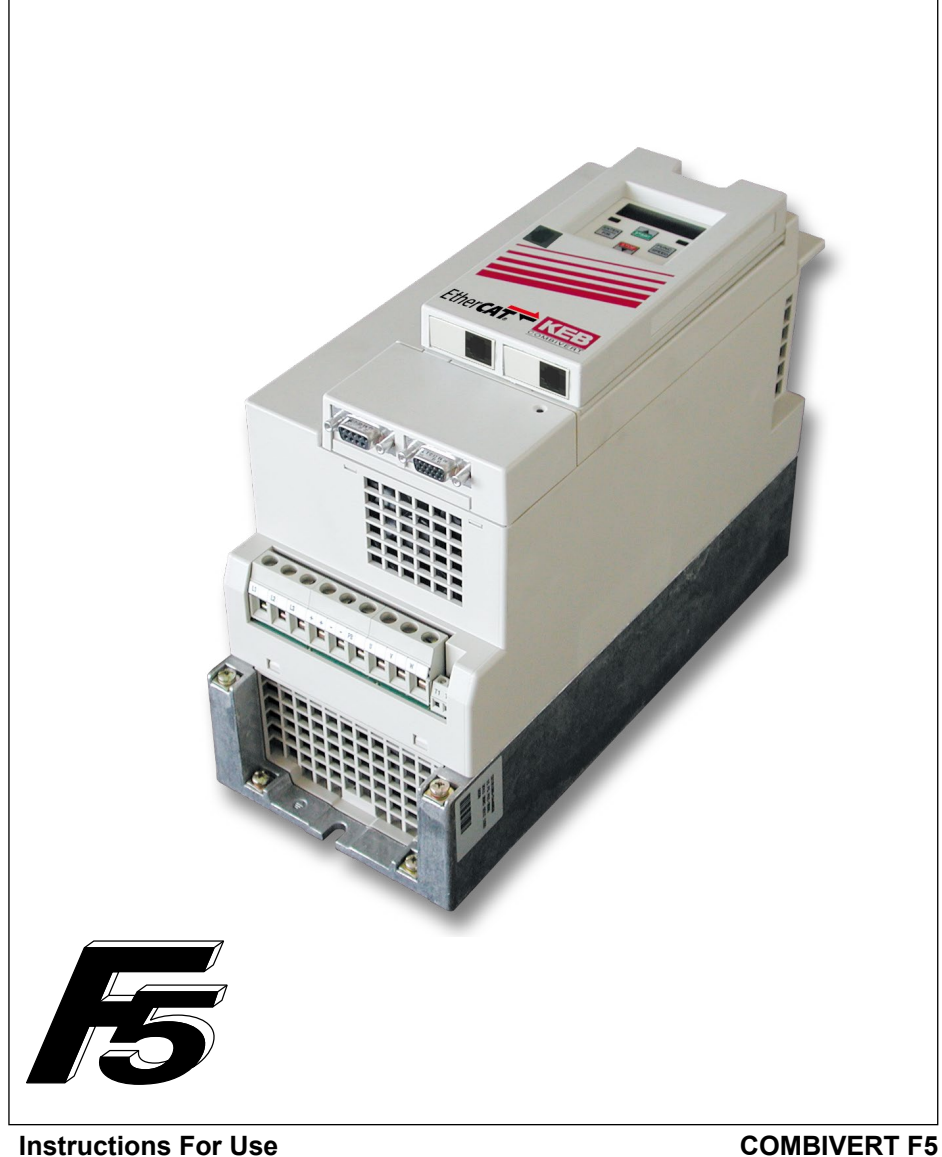

**F5 EtherCAT Operator**

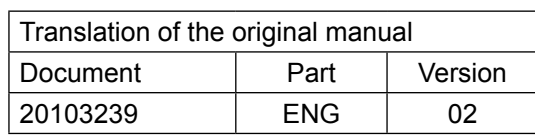

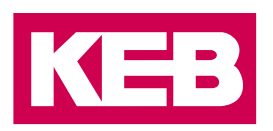

## <span id="page-2-0"></span>**Preface**

The described hard- and software are developments of the KEB Automation KG. The enclosed documents correspond to conditions valid at printing. Misprint, mistakes and technical changes reserved.

#### **Signal words and symbols**

Certain operations can cause hazards during the installation, operation or thereafter. There are safety informations in the documentation in front of these operations. Security signs are located on the device or machine. A warning contains signal words which are explained in the following table:

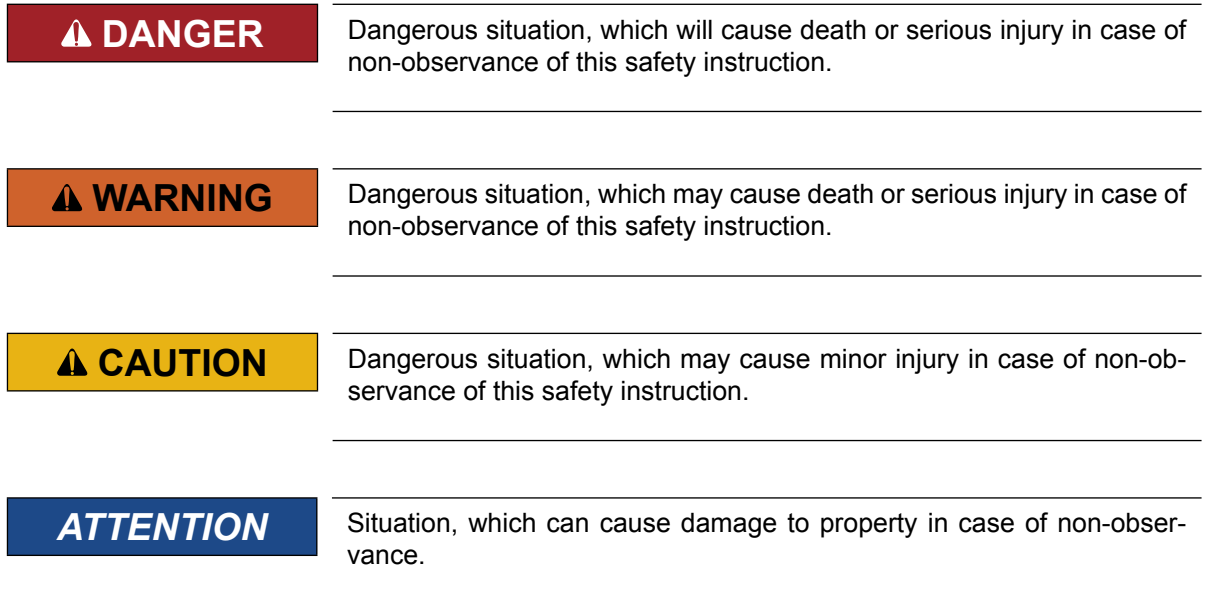

#### *RESTRICTION*

Is used when certain conditions must meet the validity of statements or the result is limited to a certain validity range.

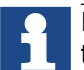

Is used when the result will be better, more economic or trouble-free by following these procedures.

#### **More symbols**

- ► This arrow starts an action step.
- / Enumerations are marked with dots or indents.
- => Cross reference to another chapter or another page.

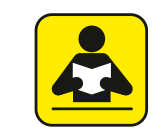

Note to further documentation. *[www.keb.de/nc/search](https://www.keb.de/nc/search)*

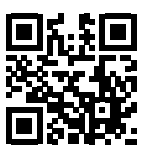

#### <span id="page-3-0"></span>**Laws and guidelines**

KEB Automation KG confirms with the CE mark and the EC declaration of conformity, that our device complies with the essential safety requirements.

The CE mark is located on the name plate. The EC declaration of conformity can be downloaded on demand via our website. Further information is provided in chapter "Certification".

#### **Warranty**

The warranty on design, material or workmanship for the acquired device is given in the current terms and conditions.

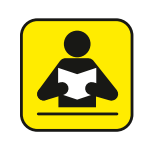

Here you will find our current terms and conditions. *[www.keb.de/terms-and-conditions](https://www.keb.de/terms-and-conditions)*

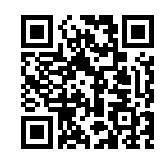

Further agreements or specifications require a written confirmation.

#### **Support**

Through multiple applications not every imaginable case has been taken into account. If you require further information or if problems occur which are not treated detailed in the documentation, you can request the necessary information via the local KEB Automation KG agency.

**The use of our units in the target products is beyond of our control and therefore exclusively the responsibility of the machine manufacturer, system integrator or customer.**

The information contained in the technical documentation, as well as any user-specific advice in spoken and written and through tests, are made to best of our knowledge and information about the application. However, they are considered for information only without responsibility. This also applies to any violation of industrial property rights of a third-party.

Selection of our units in view of their suitability for the intended use must be done generally by the user.

**Tests can only be done within the application by the machine manufacturer. They must be repeated, even if only parts of hardware, software or the unit adjustment are modified.** 

#### **Copyright**

The customer may use the instruction manual as well as further documents or parts from it for internal purposes. Copyrights are with KEB Automation KG and remain valid in its entirety.

Other wordmarks or/and logos are trademarks (™) or registered trademarks (®) of their respective owners and are listed in the footnote on the first occurrence.

## **Table of Contents**

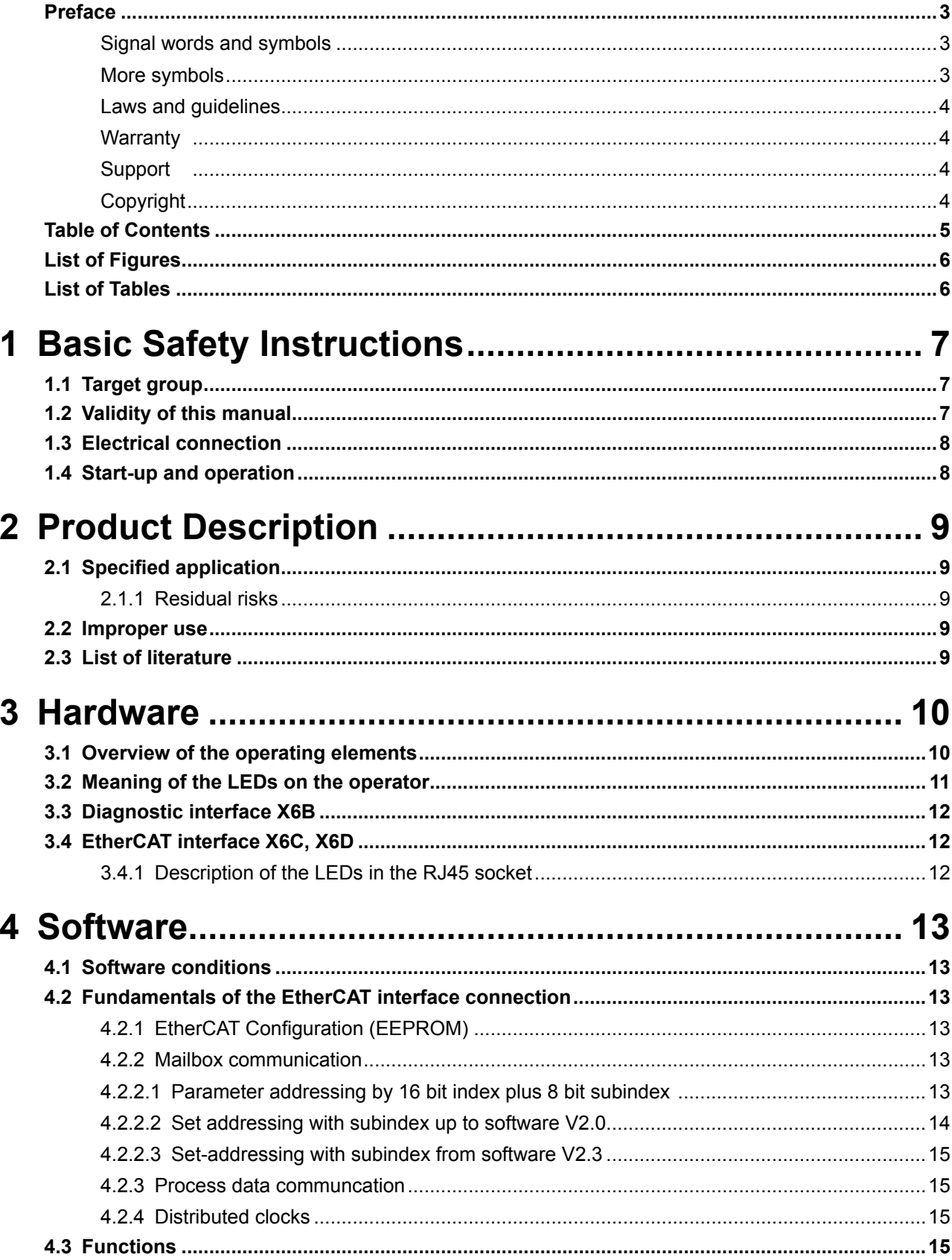

<span id="page-5-0"></span>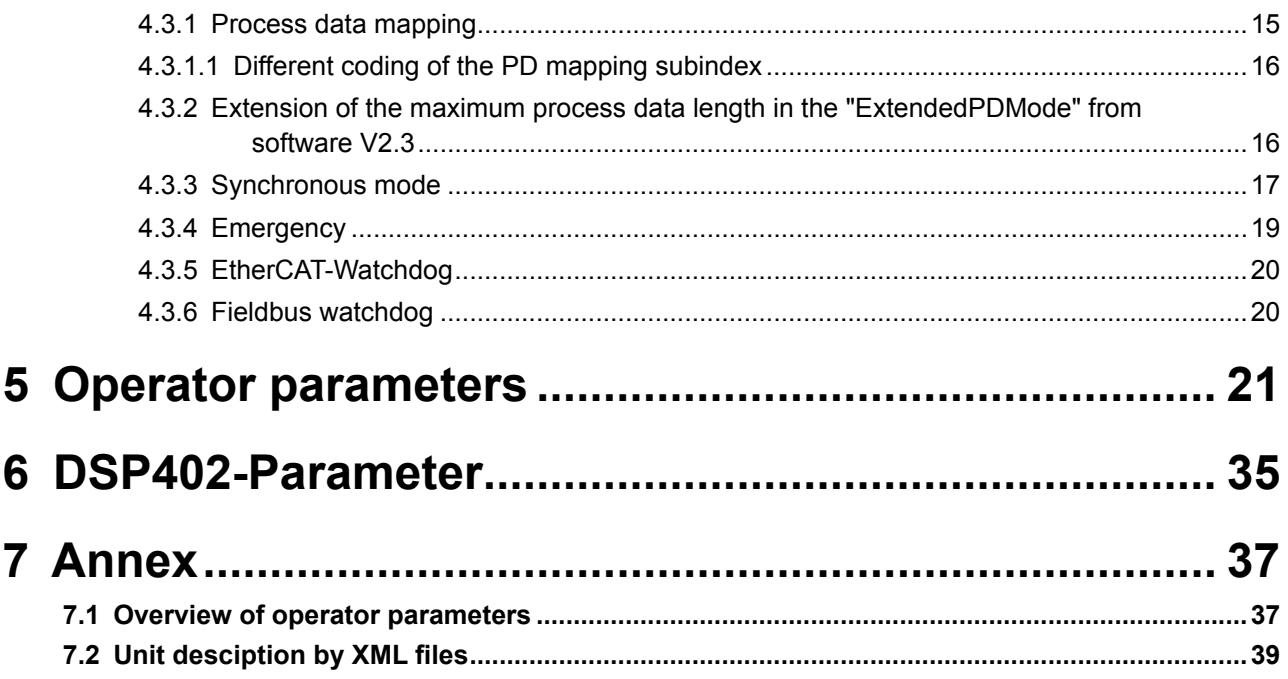

## **List of Figures**

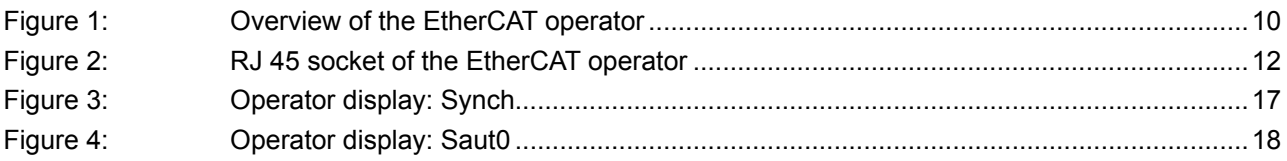

## **List of Tables**

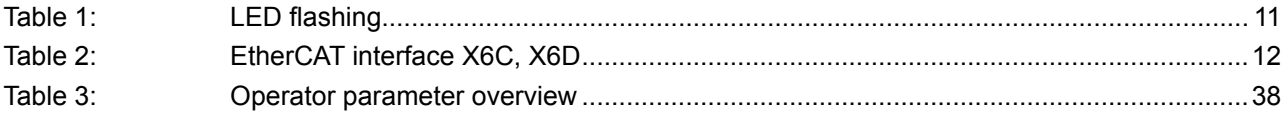

## <span id="page-6-0"></span>**1 Basic Safety Instructions**

The COMBIVERT is designed and constructed in accordance with state-of-the-art technology and the recognised safety rules and regulations. However, the use of such devices may cause functional hazards for life and limb of the user or third parties, or damages to the system and other material property.

The following safety instructions have been created by the manufacturer for the area of electric drive technology. They can be supplemented by local, country- or application-specific safety instructions. This list is not exhaustive. Non-observance will lead to the loss of any liability claims.

#### *Attention* **Hazards and risks through ignorance.**

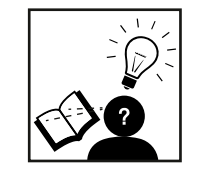

- ► Read the instruction manual!
- ► Observe the safety and warning instructions !
- ► If anything is unclear, please contact KEB Automation KG!

#### **1.1 Target group**

This instruction manual is determined exclusively for electrical personnel. Electrical personnel for the purpose of this instruction manual must have the following qualifications:

- Knowledge and understanding of the safety instructions.
- Skills for installation and assembly.
- Start-up and operation of the product.
- Understanding of the function in the used machine.
- Detection of hazards and risks of the electrical drive technology.
- Knowledge of *DIN IEC 60364-5-54*.
- Knowledge of national safety regulations (e.g. *DGUV regulation 3*).

#### **1.2 Validity of this manual**

This manual describes the control part of the COMBIVERT F6 EtherCAT. The manual

- contains only supplementary safety instructions.
- is only valid in connection with the power unit manual of COMBIVERT F6.

#### <span id="page-7-0"></span>**1.3 Electrical connection**

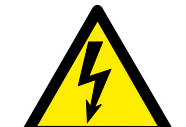

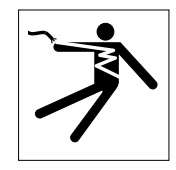

#### **DANGER Voltage at the terminals and in the device!**

#### **Danger to life due to electric shock !**

- ► For any work on the unit switch off the supply voltage and secure it against switching on.
- ► Wait until the drive has stopped in order that no regenerative energy can be generated.
- ► Await capacitor discharge time (5 minutes) if necessary, measure DC voltage at the terminals.
- ► Never bridge upstream protective devices (also not for test purposes).

For a trouble-free and safe operation, please pay attention to the following instructions:

- The electrical installation shall be carried out in accordance with the relevant requirements.
- Cable cross-sections and fuses must be dimensioned according to the design of the machine manufacturer. Specified minimum / maximum values may not be fallen below /exceeded.
- With existing or newly wired circuits the person installing the units or machines must ensure the EN requirements are met.
- For drive converters that are not isolated from the supply circuit (in accordance with *EN 61800-5-1*) all control lines must be included in other protective measures (e.g. double insulation or shielded, earthed and insulated).
- When using components without isolated inputs/outputs, it is necessary that equipotential bonding exists between the components to be connected (e.g. by the equipotential line). Disregard can cause destruction of the components by equalizing currents.

#### **1.4 Start-up and operation**

The drive converter must not be started until it is determined that the installation complies with the machine directive; Account is to be taken of *EN 60204-1*.

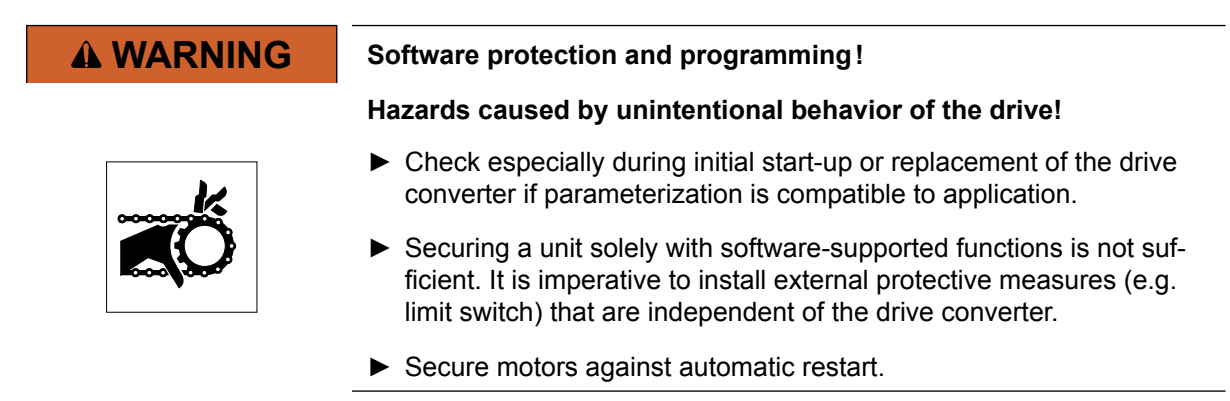

## <span id="page-8-0"></span>**2 Product Description**

KEB develop, produce and sell static frequency inverters worldwide in the industrial power range. The inverters of the type F5 can be equipped optionally with a EhterCAT slave interface. The F5 EtherCAT operator is integrated into the FI housing by simple plug-in and fits into all F5-units. Here it concerns to an intelligent interface which controls the data transfer from EtherCAT to the frequency inverter control and reverse.

#### **2.1 Specified application**

The COMBIVERT serves exclusively for the control and regulation of three-phase motors. It is intended for installation in electrical systems or machines.

Technical data and information for connection conditions shall be taken from the type plate and from the instruction manual and must be complied with.

Die bei KEB eingesetzten Halbleiter und Bauteile sind für den Einsatz in industriellen Produkten entwickelt und ausgelegt.

#### *Restriction*

If the KEB COMBIVERT F5 is used in machines, which work under exceptional conditions or if essential functions, life-supporting measures or an extraordinary safety step must be fulfilled, the necessary reliability and security must be ensured by the machine builder.

#### **2.1.1 Residual risks**

In spite of proper use, the drive converter can assume unpredictable operating conditions in error case, at incorrect parameterisation, by wrong cabling or unauthorized interventions and repairs. This can be:

- Wrong direction of rotation
- Motor speed too high
- Motor is running into limitation
- Motor can also be under current at standstill
- Automatic restart

#### **2.2 Improper use**

The operation of other electric consumers is prohibited and can lead to the destruction of the unit. The operation of our products outside the indicated limit values of the technical data leads to the loss of any liability claims.

#### **2.3 List of literature**

- <span id="page-8-2"></span><span id="page-8-1"></span>[1]: ESC10/20 Hardware Data Sheet V1.0 v. 8.3.2005
- <span id="page-8-4"></span>[2]: CANopen Application Layer and Communication Profile DS301 V4.02
- [3]: Application manual of the implemented inverter
- <span id="page-8-3"></span>[4]: CANopen Device profile drives and motion control DSP402 V2.0

## <span id="page-9-0"></span>**3 Hardware**

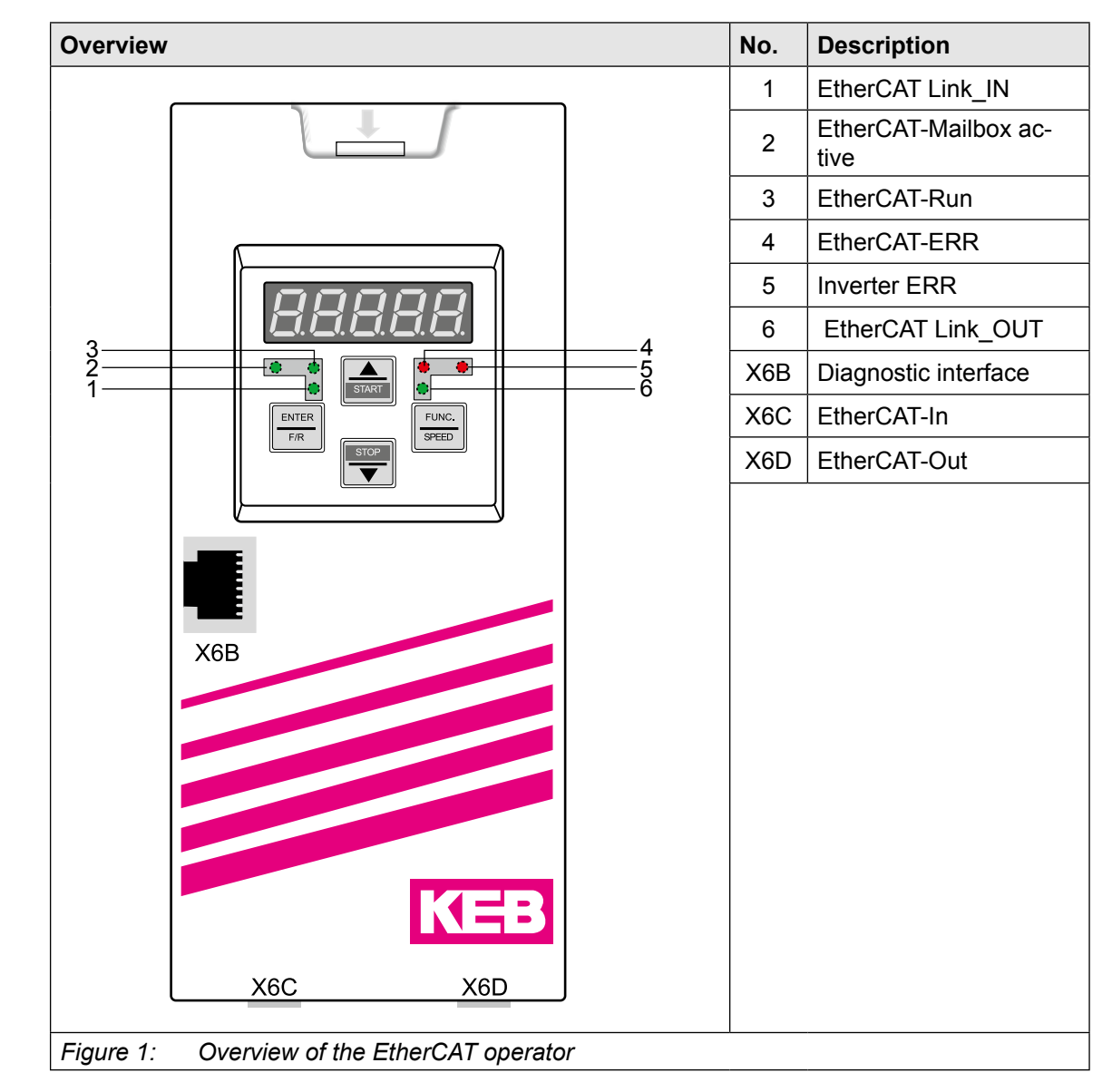

#### **3.1 Overview of the operating elements**

## KEB

### <span id="page-10-0"></span>**3.2 Meaning of the LEDs on the operator**

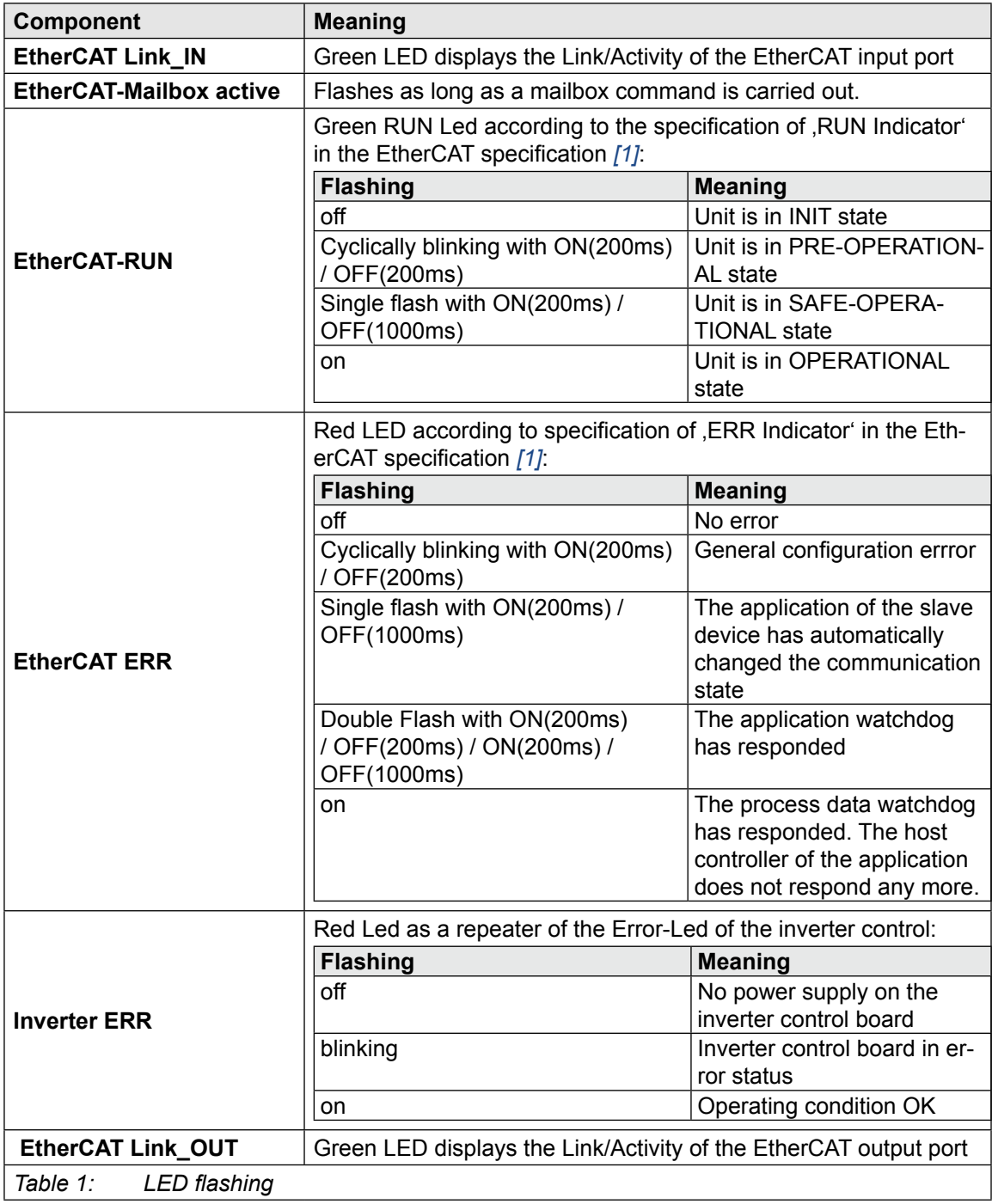

#### <span id="page-11-0"></span>**3.3 Diagnostic interface X6B**

#### *ATTENTION* **Desctruction of the PC interface!**

► The connection of the diagnostic interface with a serial interface at a PC, may only be connected with a special HSP5 cable.

#### **3.4 EtherCAT interface X6C, X6D**

Standard Ethernet-RJ45 c onnector according to IEEE 802.3 100Base-T.

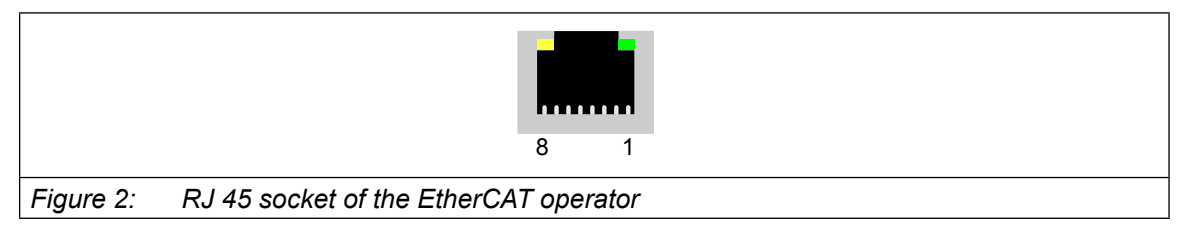

#### **3.4.1 Description of the LEDs in the RJ45 socket**

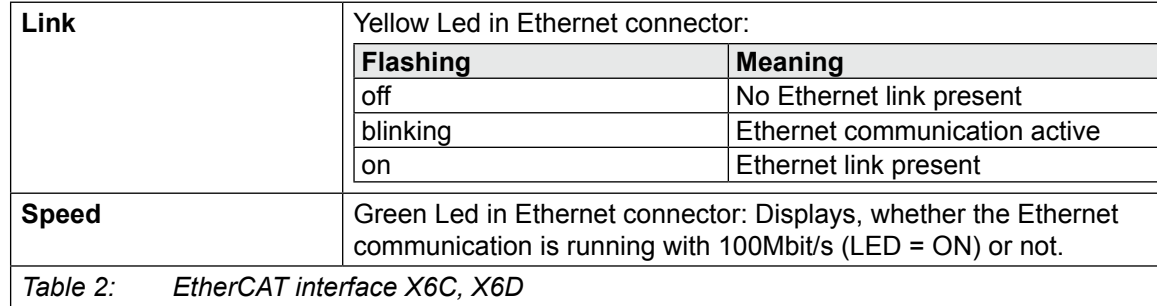

## <span id="page-12-0"></span>**4 Software**

#### **4.1 Software conditions**

Not all software versions are available. The operating mode ExtendedPDMode is supported from software V2.3. The mode is deactivated by default and therefore downwards compatible to software V2.0.

#### **4.2 Fundamentals of the EtherCAT interface connection**

The KEB F5 EtherCAT operator contains a separate EtherCAT slave controller for time-critical operations of the EtherCat communication. By using this EtherCAT controller it is guaranteed that basic communication is compatible to the EtherCAT specification.

#### **4.2.1 EtherCAT Configuration (EEPROM)**

All values are saved in intel format (LSbyte first) into the EEPROM. The following table lists only the main presettings of the EtherCAT EEPROM.

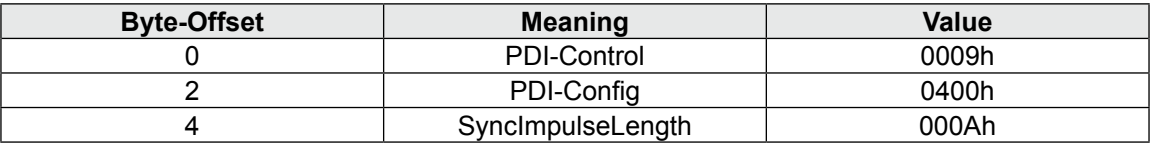

#### **4.2.2 Mailbox communication**

The KEB F5 EtherCAT operator supports the mailbox communication. All parameters of the FI control and the operator can be read out or preset itself via this mailbox by using the CANoverEtherCAT.

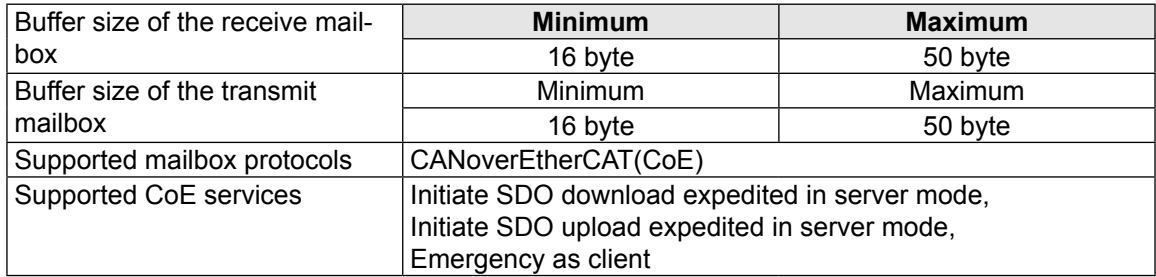

#### 4.2.2.1 Parameter addressing by 16 bit index plus 8 bit subindex

The following table shows parameter grouping compatible with *[\[2\]](#page-8-2)*:

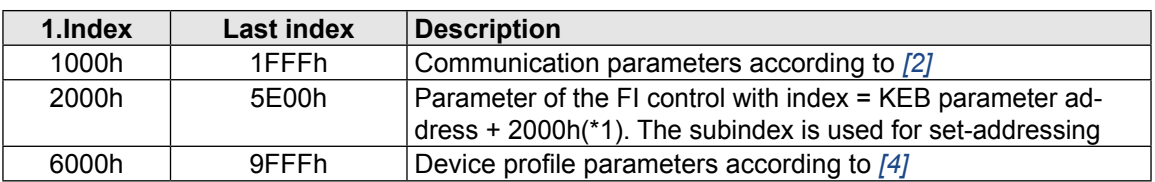

(\*1): The KEB parameter address can be found in the application manual of the used FI.

#### <span id="page-13-0"></span>4.2.2.2 Set addressing with subindex up to software V2.0

For KEB parameters (Index = 2000h...5FFFh) the subindex is used for set-addressing. The coding of the subindex can be switched from software version V1.8 to a coding that corresponds to the specification of field parameters (arrays) in *[\[2\]](#page-8-2)*.The following coding is valid:

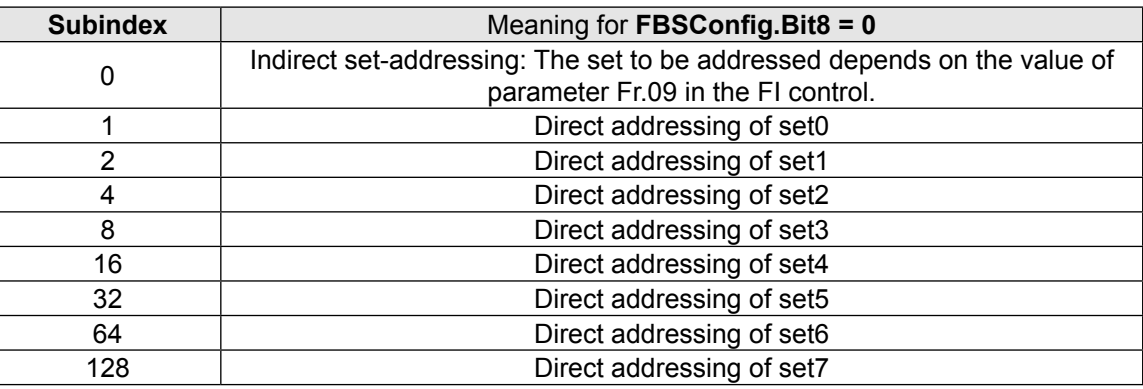

By use of this bit-coding it is possible to address more than one parameter-set simultaneously. However this should not be used for parameter-reading, because an error message is returned if not all values in the addressed sets are the same. This mechanism can also be used to map PDO-Rx-data simultaneously to the parameters in several sets of the inverter (**only valid at FBSConfig. Bit8 = 0**).

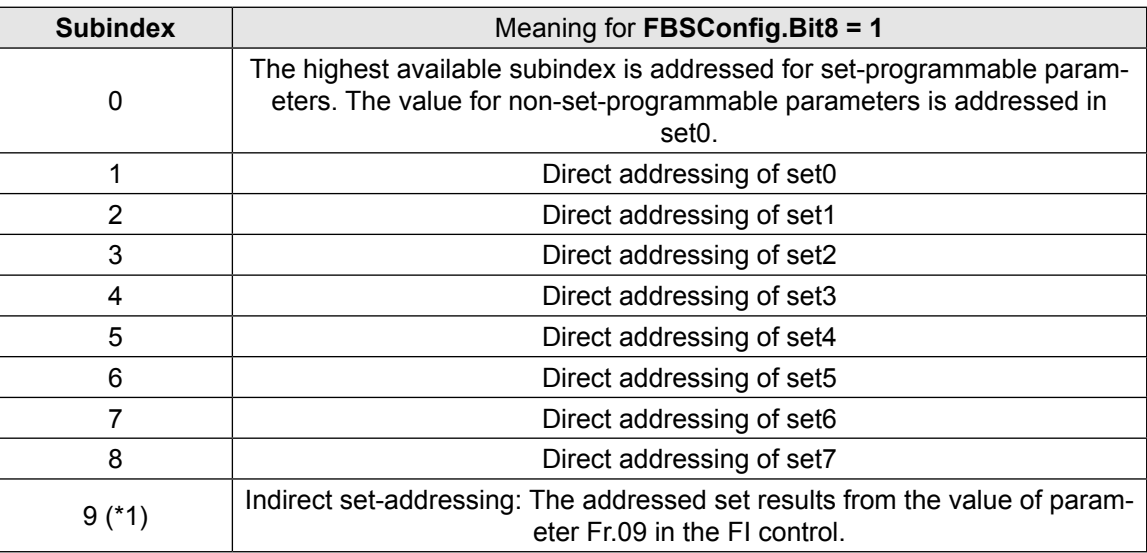

 $(*)$ : In case of read access to a set-programmable parameter with subindex = 0, the value 8 is returned. i.e., the access via indirect set-addressing (subindex = 9) cannot be seen from the outside. Process data mapping with indirect set-addressing is not possible.

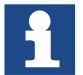

With this coding of the subindex, it is generally not possible to address several sets simultaneously (**only valid at FBSConfig.Bit8 = 1**).

<span id="page-14-0"></span>4.2.2.3 Set-addressing with subindex from software V2.3

Bit 8 of parameter FBS Config was divided from software V2.3. Bit 12 is additionally defined in parameter FBS Config. Thereby it is possible to make the coding of the subindex for the acyclic parameter access (via CoE -> SDO) independent from the coding of the subindex in the values of the process data mappings. Further information can be taken from the description of the FBS Config parameter.

#### **4.2.3 Process data communcation**

Non-addressed setpoints can be preset via the process data channel to the KEB F5 and actual values can be requested. Data communication of the process data between application and EtherCAT slave controller occurs via 3-buffer mechanism. The maximum of process data that can be transferred is 8 byte each per direction.

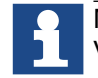

Maximally 16 byte process data per data direction are supported from software version V2.3. The 'ExtendedPDMode' must be activated for this function.

#### **4.2.4 Distributed clocks**

The function of the distributed clocks is used for the synchronous operating mode (*[4.3.3](#page-16-1)*) in the KEB-F5-EtherCAT operator. In this mode the interrupt cycles of the FI control is synchronized to the EtherCAT distributed clock-cycles. Therefore a high-precision synchronisation of several KEB-F5 inverters is possible. If the distributed clocks are not supported or activated by the EtherCAT master, the KEB F5 EtherCAT operator is working completely asynchronous to the EtherCAT cycle.

#### **4.3 Functions**

#### **4.3.1 Process data mapping**

Which parameters of the inverter control concern to the process data is determined by the process data assignment. The default process data assignment for this is:

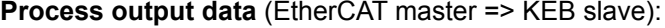

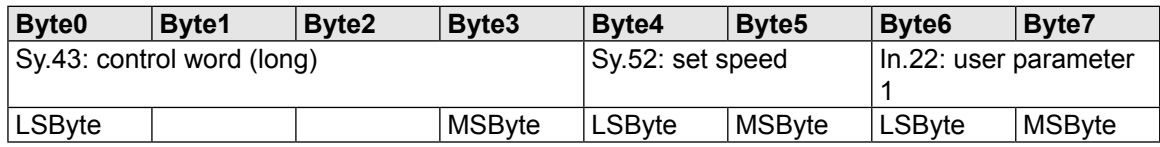

**Process input data** (KEB-Slave => EtherCAT-Master):

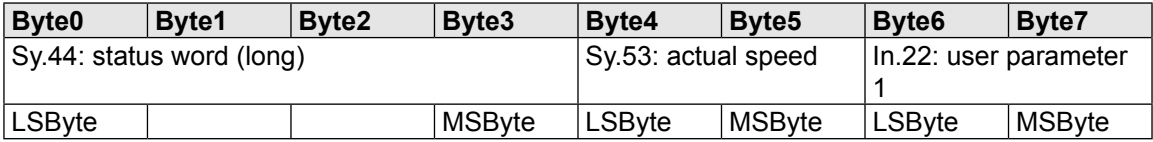

<span id="page-15-0"></span>The process data assignment can be adapted via the EtherCAT parameters with index = 1600h/1601h and Index = 1A00h/1A01h. The default process data assigment has the following meaning:

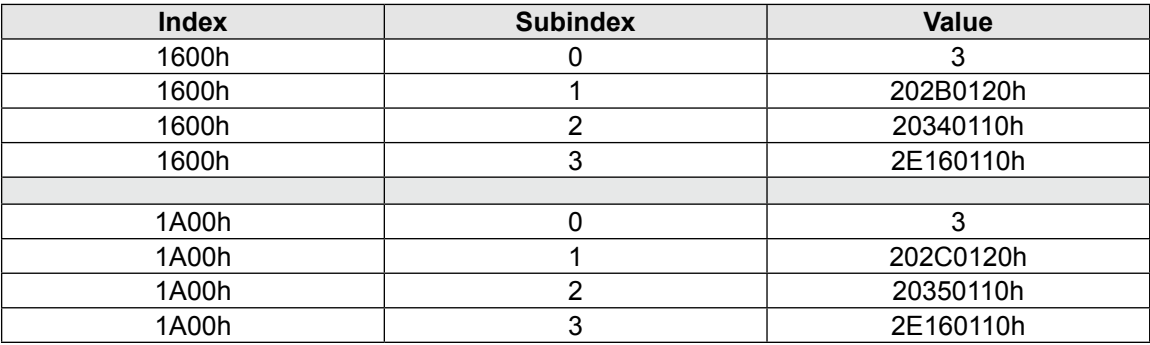

#### 4.3.1.1 Different coding of the PD mapping subindex

<span id="page-15-1"></span>The coding of the subindex in a PD mapping entry is switchable. There are two possibilities:

- 1. PD mapping subindex linear (DS301 compatible)
- 2. PD mapping subindex bit-coded (KEB-specific)

Depending on the software version, the two options are selected differently. The following table is intended to illustrate these differences:

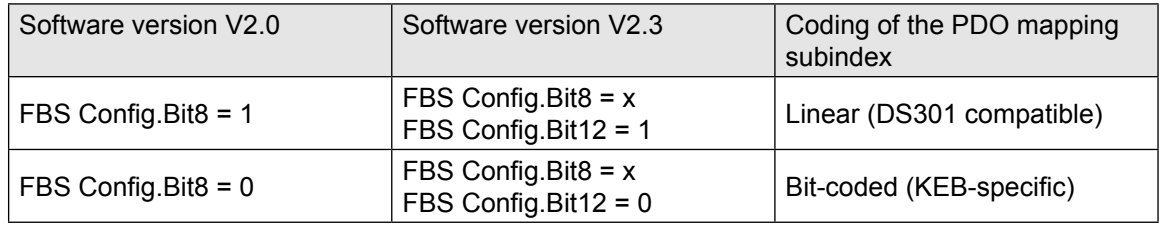

#### **4.3.2 Extension of the maximum process data length in the "ExtendedPDMode" from software V2.3**

The operating mode ExtendedPDMode is supported from software V2.3. The mode is deactivated by default and therefore downwards compatible to software V2.0. The mode can be activated via parameter FBS Config Bit 11. The maximum process data length is extended to 16 bytes with this mode.

Activation of the ExtendedPDMode can lead to incompatibility of device description files (ESI file in XML format). A compatible XML file can be created with the start-up wizard in COMBIVIS 6. Further information can be taken from the description of the FBS Config parameter.

#### <span id="page-16-0"></span>**4.3.3 Synchronous mode**

<span id="page-16-1"></span>In synchronous mode the SYNCO interrupt preset by the EtherCat slave controller is used as synchronisation signal for the internal communication. Synchronous operating mode is only possible for the F5 EtherCAT operator, if the SYNC0 signals are activated by the master.

The following register presettings in the KEB-EtherCAT slave must be made by the master for this:

Bit0 and Bit1 must be set to 1 in (byte) register 0981h:

0981h:

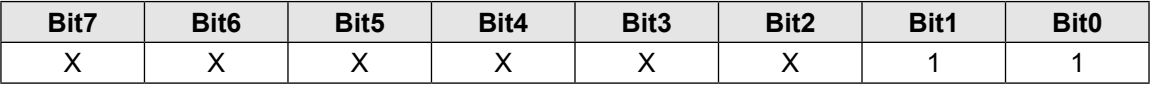

A multiple of 1ms must be entered in the 32 bit register beginning with the address = 09A0h. Please note that this value is indicated in ns. Value = 1,000,000 is correspond to 1ms:

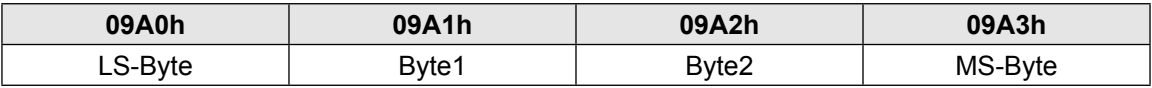

In synchronous mode the operator displays constantly the following output:

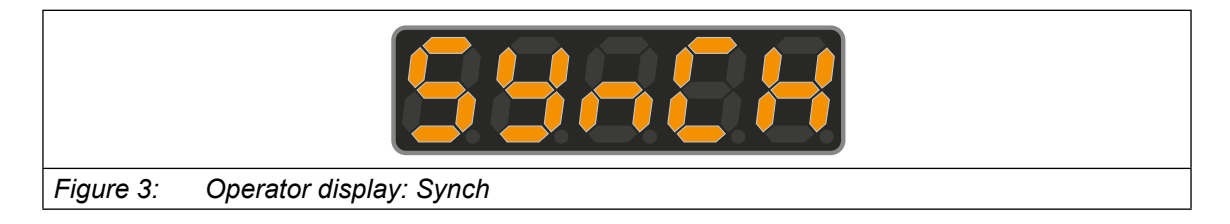

The value of parameter Com\_Cycle gives information about the adjusted cycle time.

This synchronous operating mode includes some restrictions. As mentioned above the display is static. Furthermore inputs via keyboard are also no longer possible. The diagnostic interface continues to operate. But the processing speed of all services heavy depends on the synchronous cycle time. The cycle time is preset as multiple of 1 ms, the minimum possible value is 1 ms. During each SYNCO cycle the actual process output data are transferred to the FI control and the actual process intput data are read from it.

<span id="page-17-0"></span>If the synchronous operating mode is activated, but no SYNC0 interrupts are released, the F5- EtherCAT operator switches in automatic synchronous mode at default setting which can be identified in the following display string:

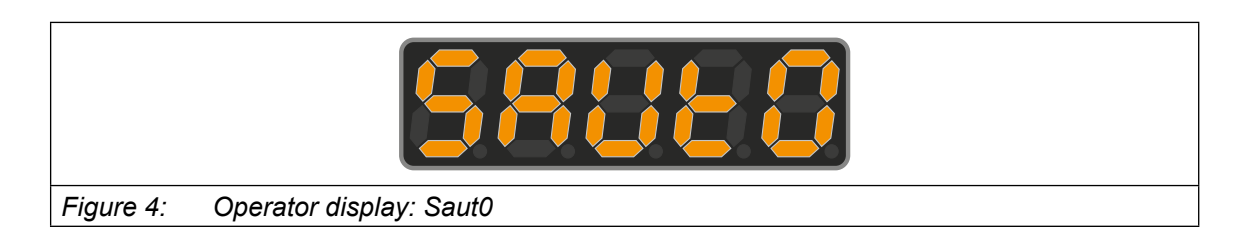

Herein the operator simulates the SYNC0 interrupts time controlled according to the configured Sync0 cycle time. In the following the SYNCO interrupt is meant if we speak from '**SYNC event**'. The SYNC timeout time is four times of the adjusted SYNC cycle time (see Com\_Cycle). This can be adapted by the user via parameter **User\_HS\_SyncToutTime**.

A process output data monitoring is additionally running to the SYNC monitoring in the current software, when the EtherCAT operator runs in synchronous operation mode. The operator recognizes the missing of incomming new process output data. The value of parameter Real\_HS\_SyncTout-Time is accepted as timeout time. That means the PDOUT monitoring operates with the same Timeout adjustment as the SYNC Timeout monitoring.

However this additional functionality can be switched off for downward compatibility reasons via parameter FBS Config. In contrast to the reaction to the SYNC timeout case (HS\_SyncToutMode), the reaction to the PDOUT timeout case is not adjustable in the synchronous operation mode. If the PDOUT timeout case occurs, the operator automatically leaves the synchronous operation mode and goes into EtherCAT status PreOperational. The SYNC timeout reaction is carried out, if PDOUT timeout and SYNC timeout occur simultaneously.

<span id="page-18-0"></span>The synchronous operating mode is less restricted from software V2.3. It depends on the connected hardware concerning internal communication.

If the FI control supports service number 56:

- Maximum possible process data length per data direction: 16 Byte, if ExtPDMode is set to 1
- Flexible PD assignment possible in synchronous operating mode.
- Process data assignment is adjusted in the frequency inverter via the Pd parameter group for the synchronous operating mode.

If the FI control does not support service number 56:

- No ExtendedPDMode possible
- Maximum possible process data length per data direction: 8 Byte
- Fixed structure of the process data (1x32-bit + 1.2x16 bit) prescribed for the synchronous operating mode
- Process data assignment is adjusted in the FI via the Sy parameter group.

Parameter Fb57 SYNC HSP5Service is included from software V2.3. This parameter provides information which service is used in synchronous operation.

#### **4.3.4 Emergency**

If this function is activated via parameter EmergencyCycle, the EtherCat operator reads cyclically parameter ru.00 from the inverter control. The operator starts an emergency message via CoE channel of the mailbox communication if an error status is recognized. This is also done if the error is no longer present. The message contains 8 bytes of data. The first 3 bytes of this data are defined by *[\[2\]](#page-8-2)* the last 5 bytes can be assigned manufacturer-specific. The KEB-F5-EtherCAT operator fills the emergency message as follows:

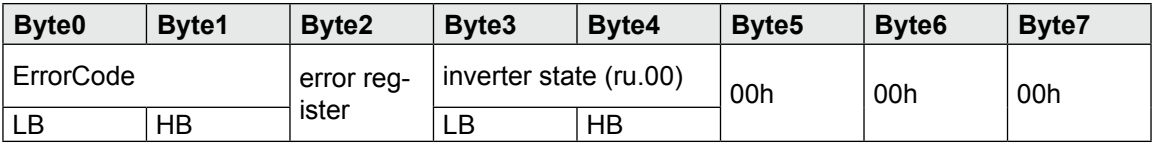

#### <span id="page-19-0"></span>**4.3.5 EtherCAT-Watchdog**

It is a monitoring function of the EtherCAT slave controller. The watchdog monitors the cyclic incoming of new process output data in operational state. This function must be activated by the EtherCAT master.

- The register Watchdog devider(WD\_Devider: 0400h) must be set.
- SyncManager2-Control-Byte. Bit6 must be set to 1 (XML file).
- Register Watchdog-Time-Syncmanager (WD\_Time\_SM: 0420h) mut be unequal to 0.

The watchdog timeout time is calculated as follows:

WD\_Time = (WD\_Devider + 2) \* WD\_Time\_SM \* 40ns

When responding the Syncmanager watchdog the EtherCAT slave changes automatically into safe operational state.

By the operator parameter watchdog inhibit releasing the EtherCAT watchdog can be used also for releasing the field bus watchdog (*[4.3.6](#page-19-1)*). Thereby the field bus watchdog releases after the Ether-CAT watchdog, decelerated by the field bus watchdog time (Pn.05).

#### **4.3.6 Fieldbus watchdog**

<span id="page-19-1"></span>The field bus watchdog is a function in the EtherCAT operator. It serves to set the inverter control into error (E.BUS) or warning (A.BUS), if certain events on the field bus do not occur cyclically within an adjustable cycle-time. Two operator parameters (**Watchdog inhibit**, **Watchdog activation**) exist for activating the field bus watchdog. Additionally the parameters **Pn.05**, Pn.06 have to be set in the inverter control to define the cycle time and the reaction on the timeout.

The EtherCAT operator monitors the occurance of the configured field bus events. Different events can cause the reset of the watchdog. Does the timeout-time expire without one of the configured events occur, then the operator triggers the watchdog event via the serial interface to the inverter. If and how the FI control reacts on this, is determined by the responded parameters in the FI control of the inverter.

**Operator parameters KEB** 

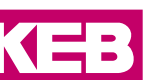

## <span id="page-20-0"></span>**5 Operator parameters**

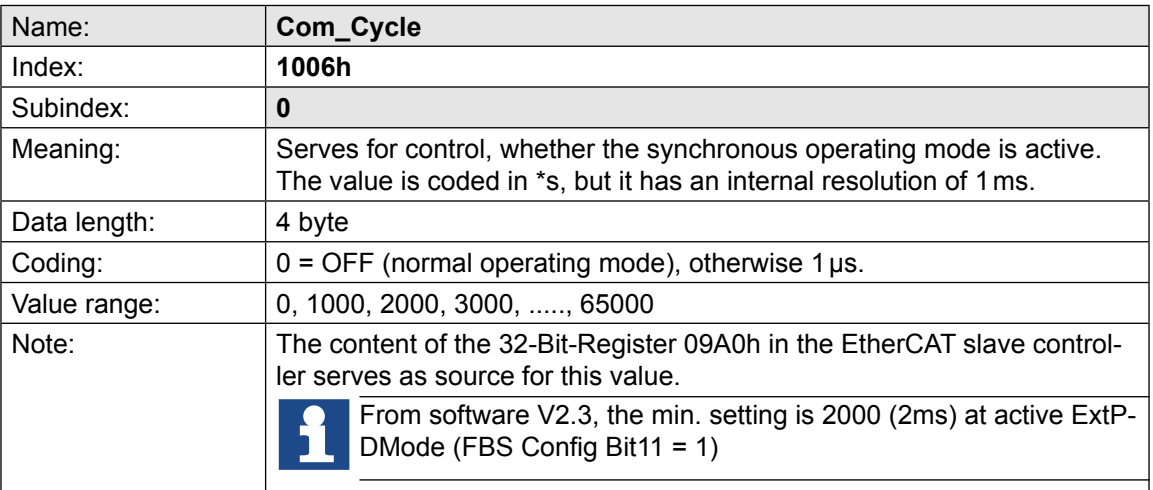

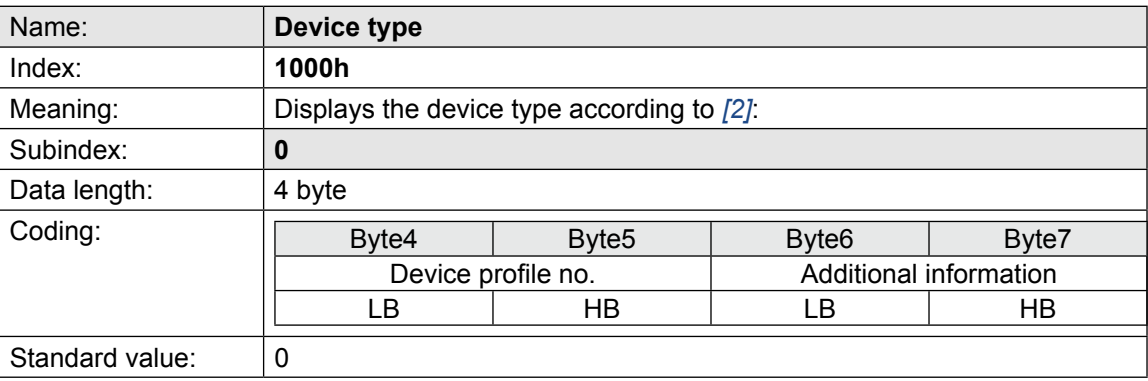

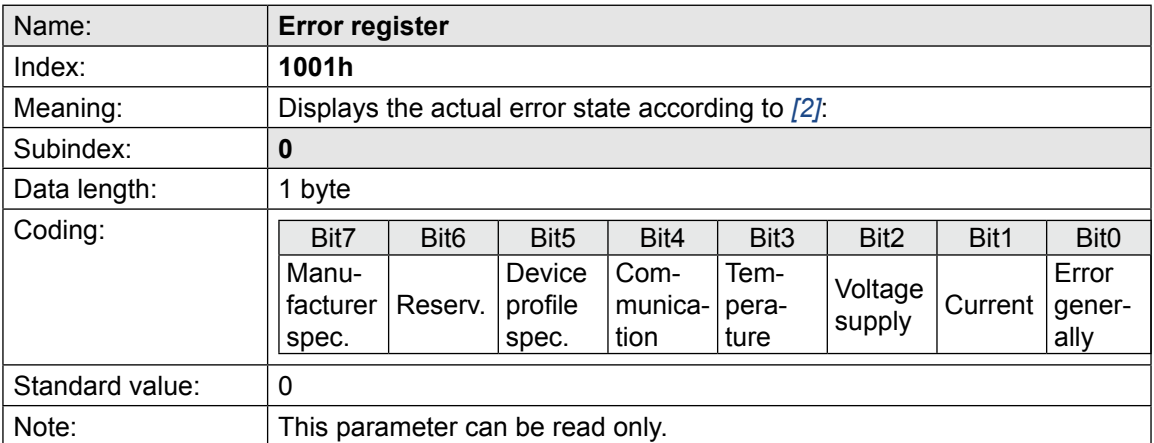

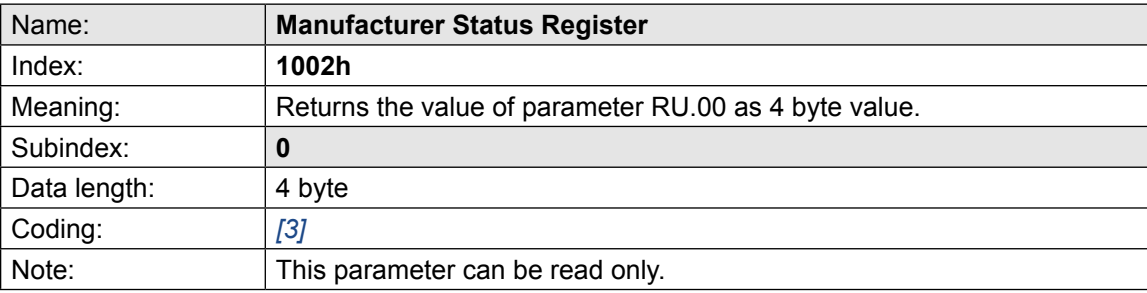

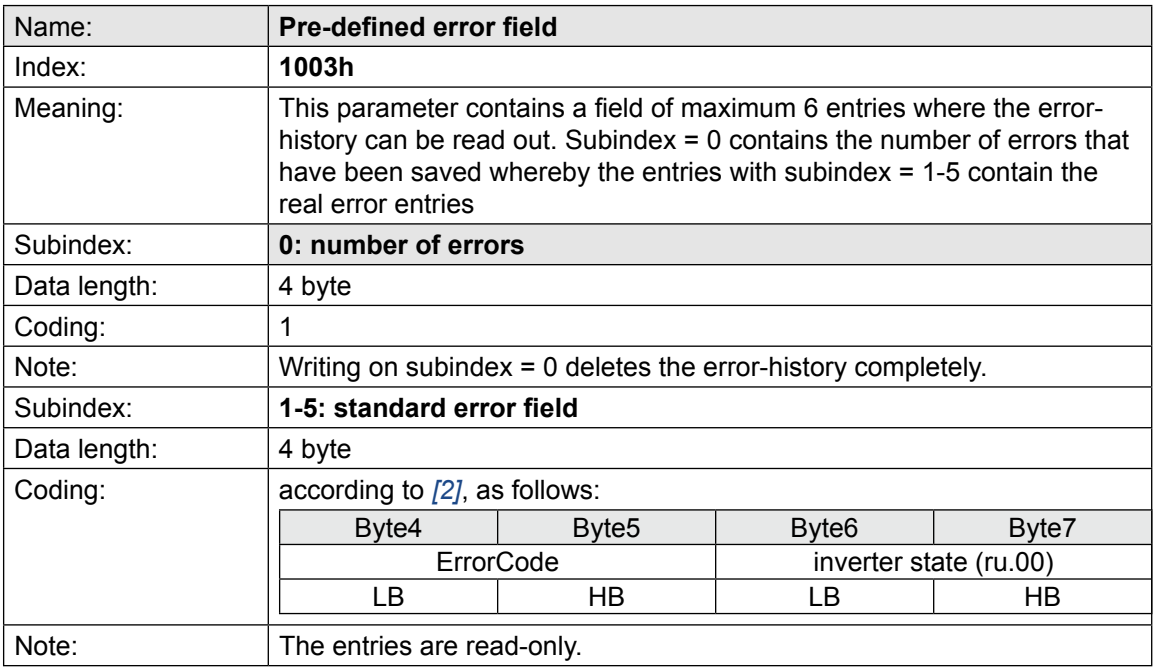

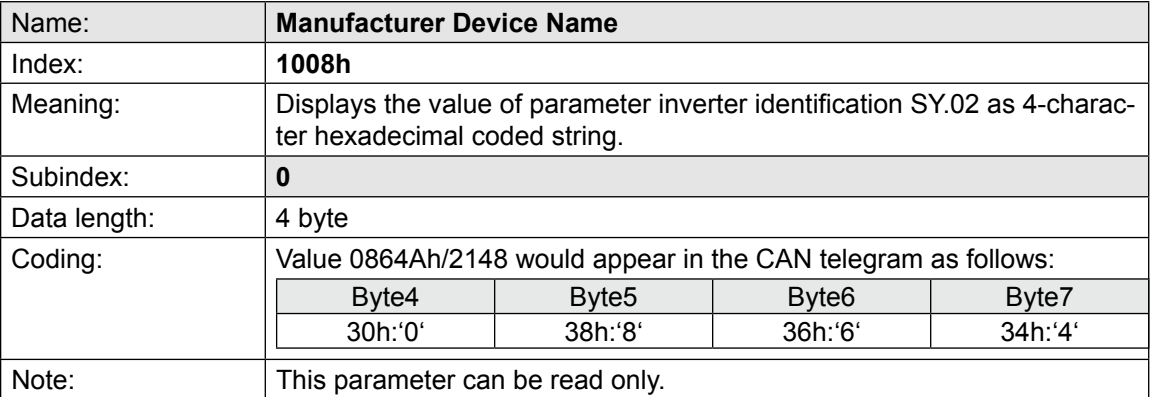

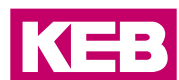

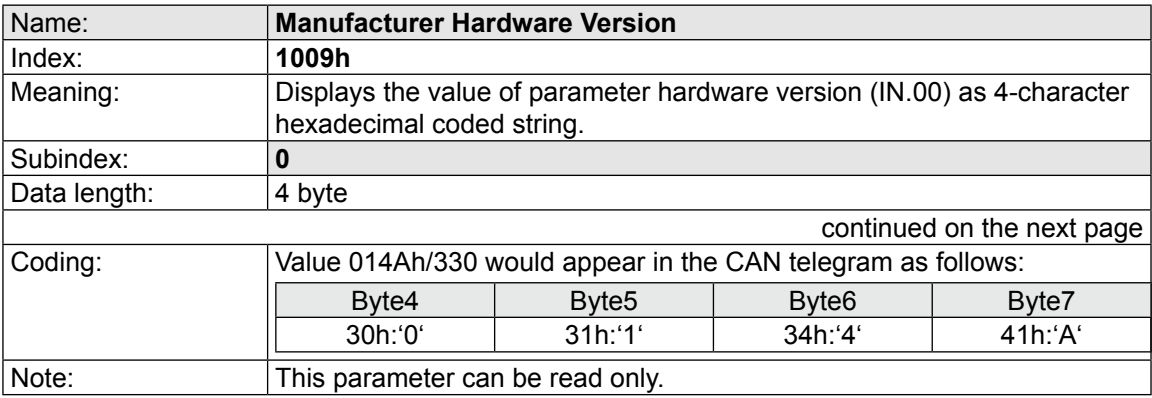

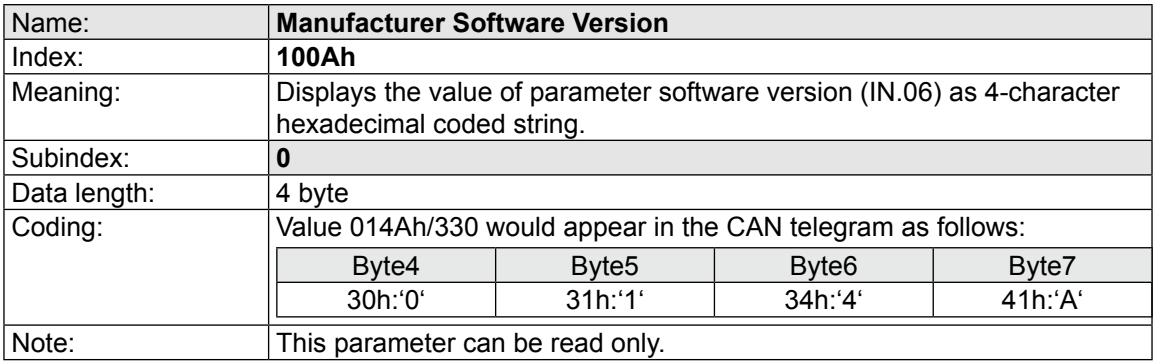

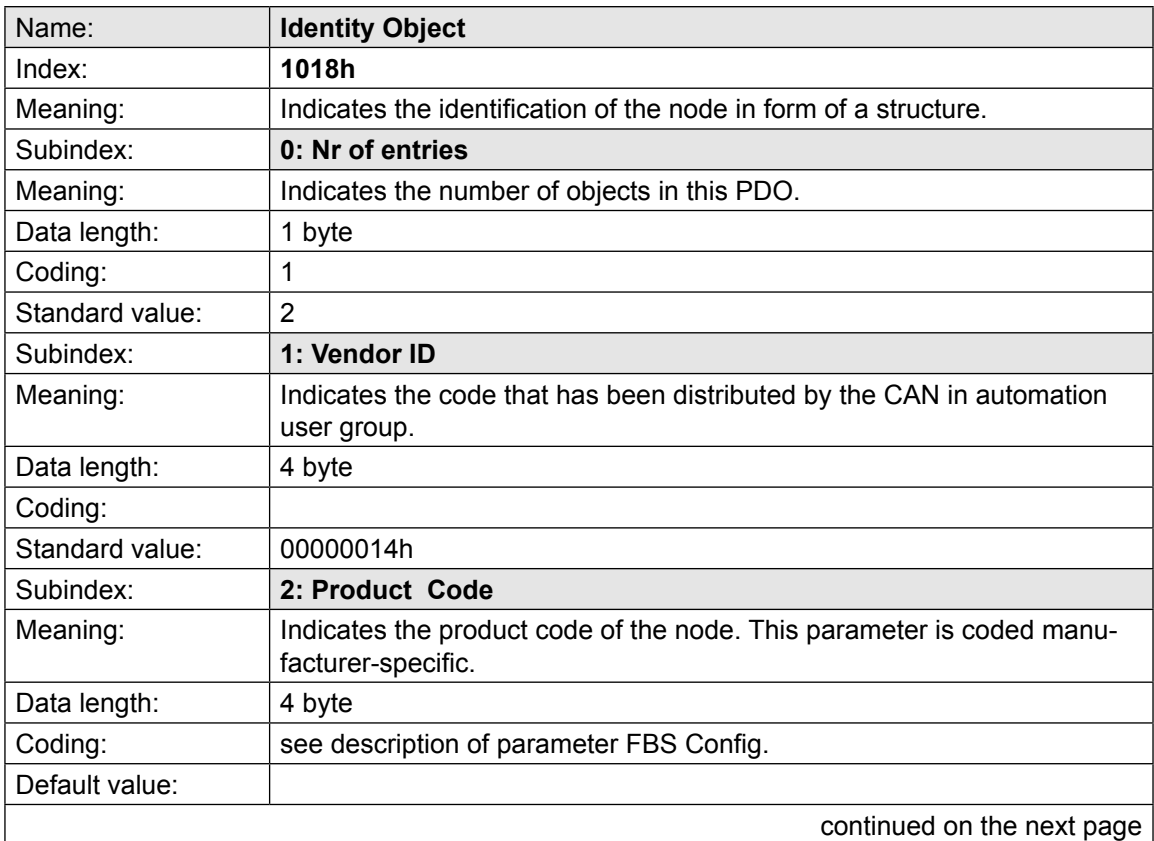

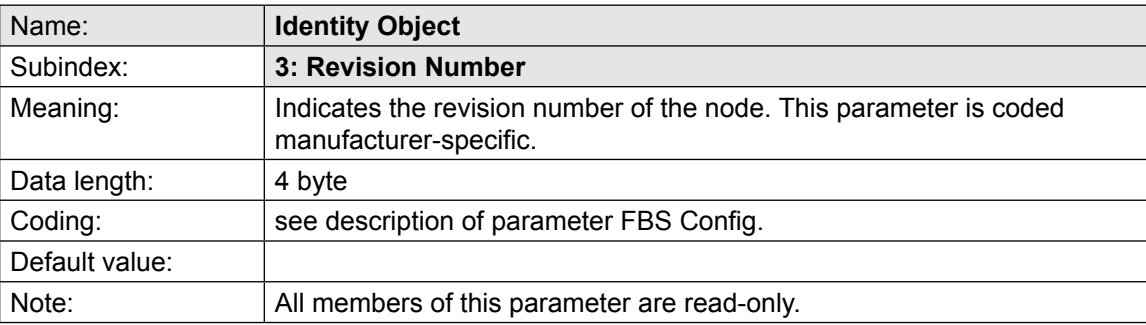

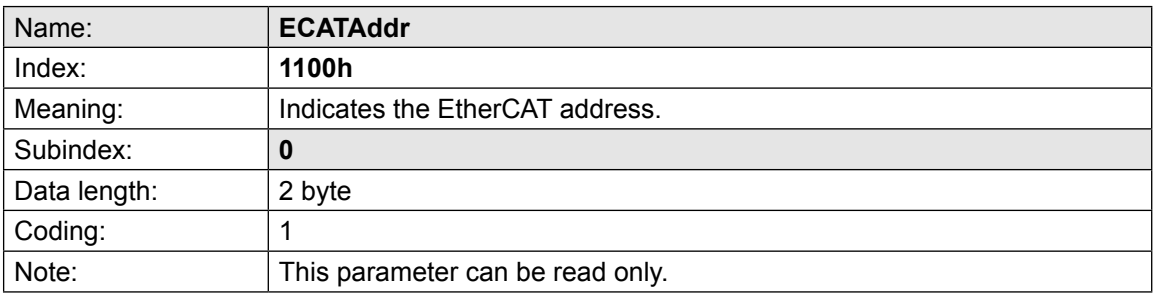

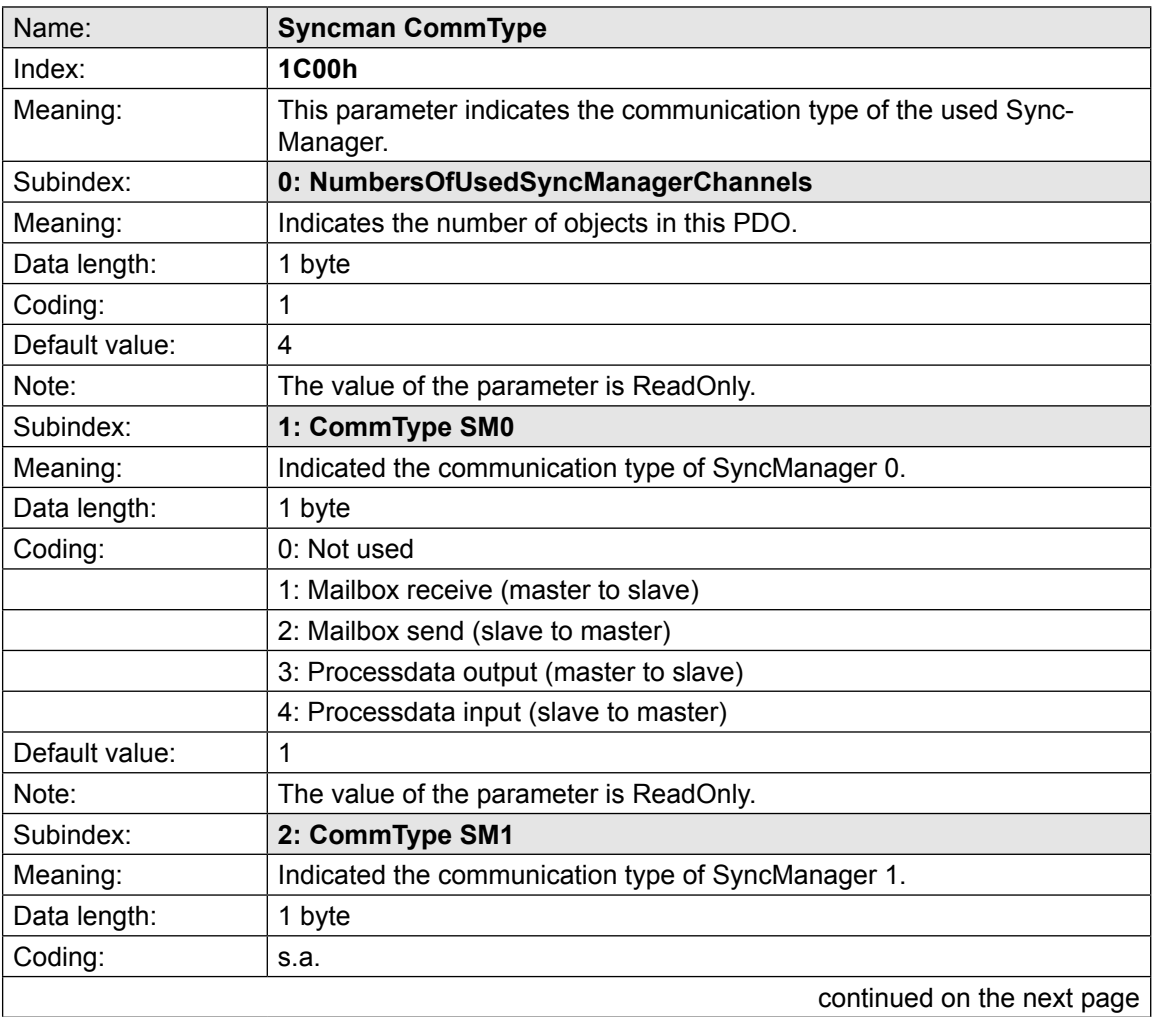

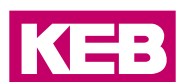

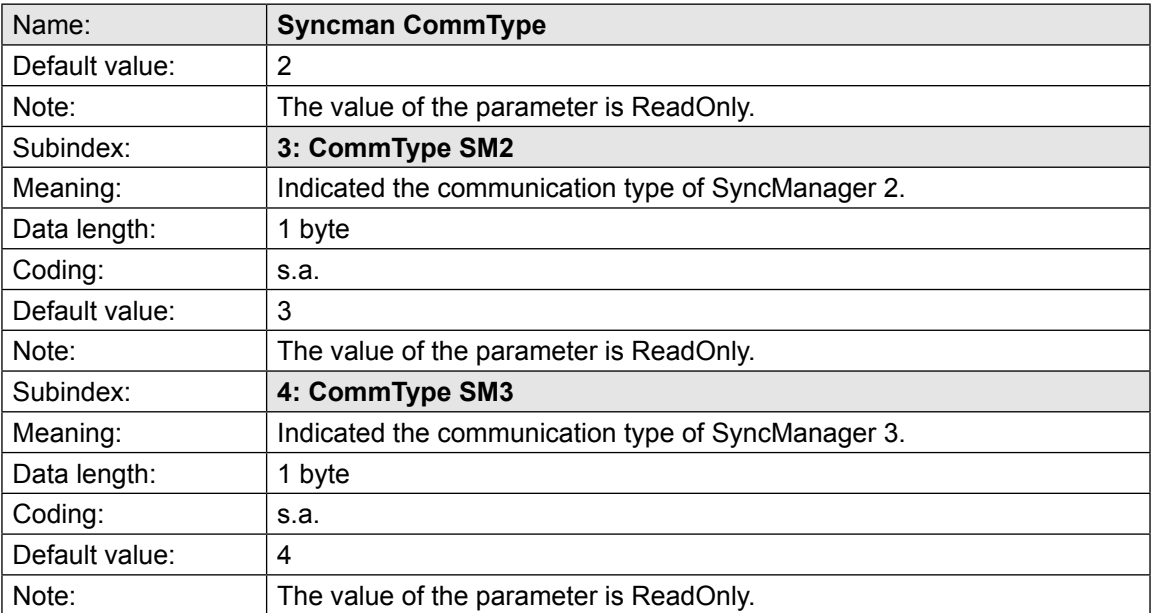

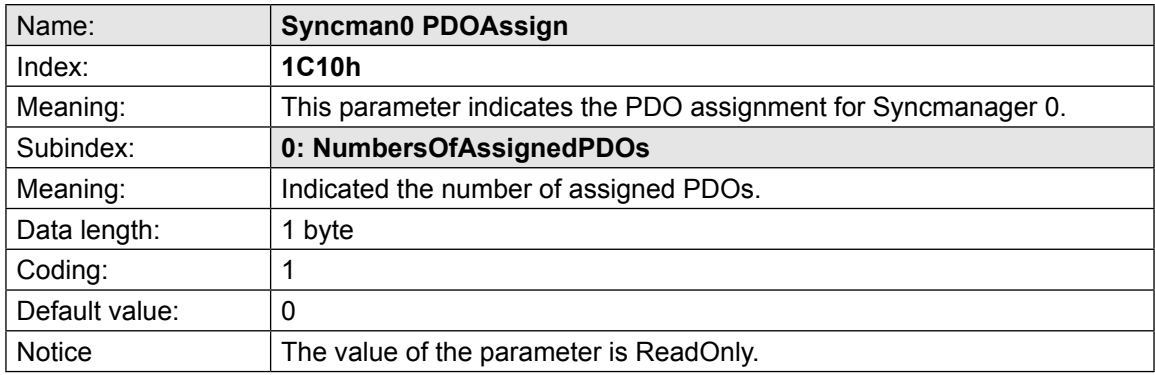

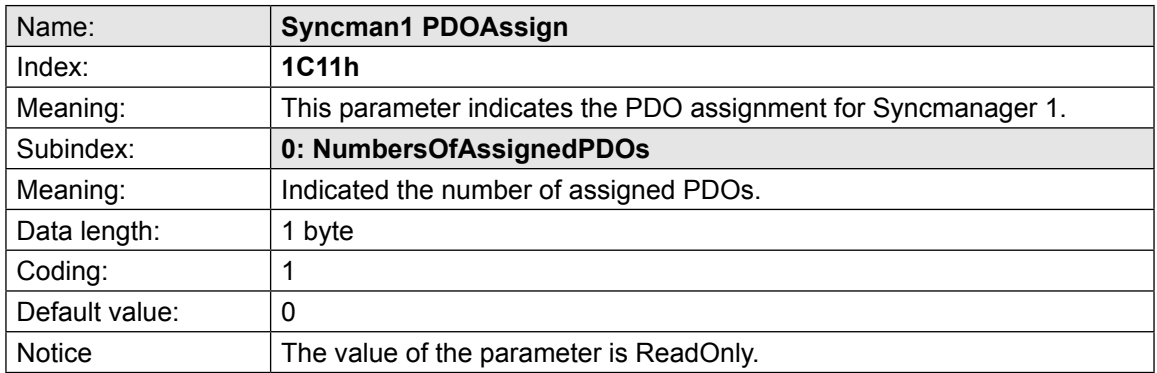

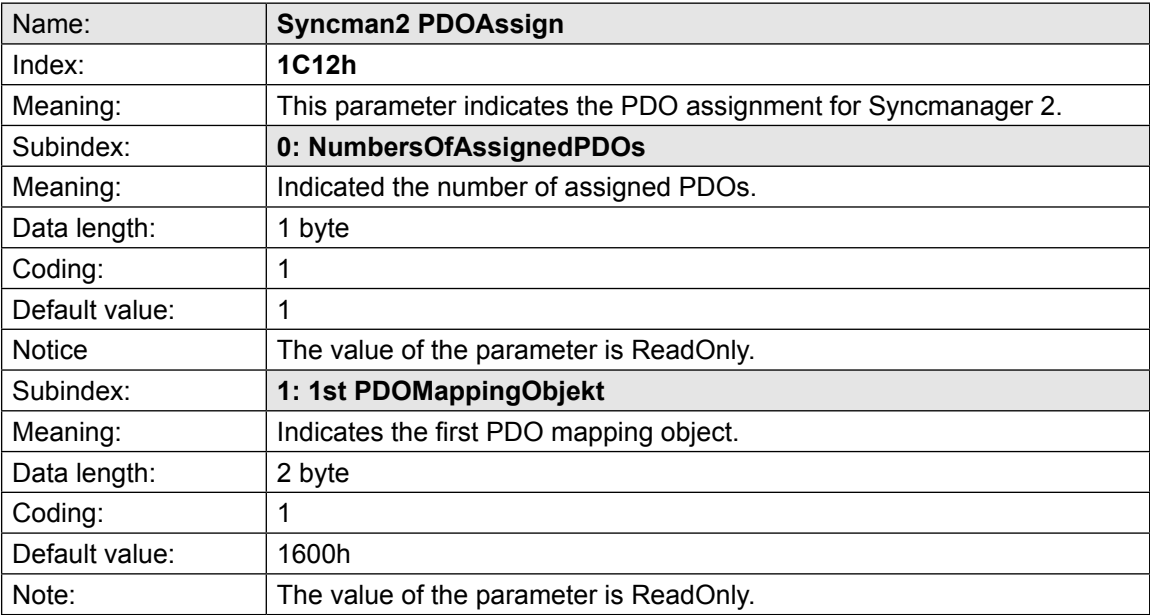

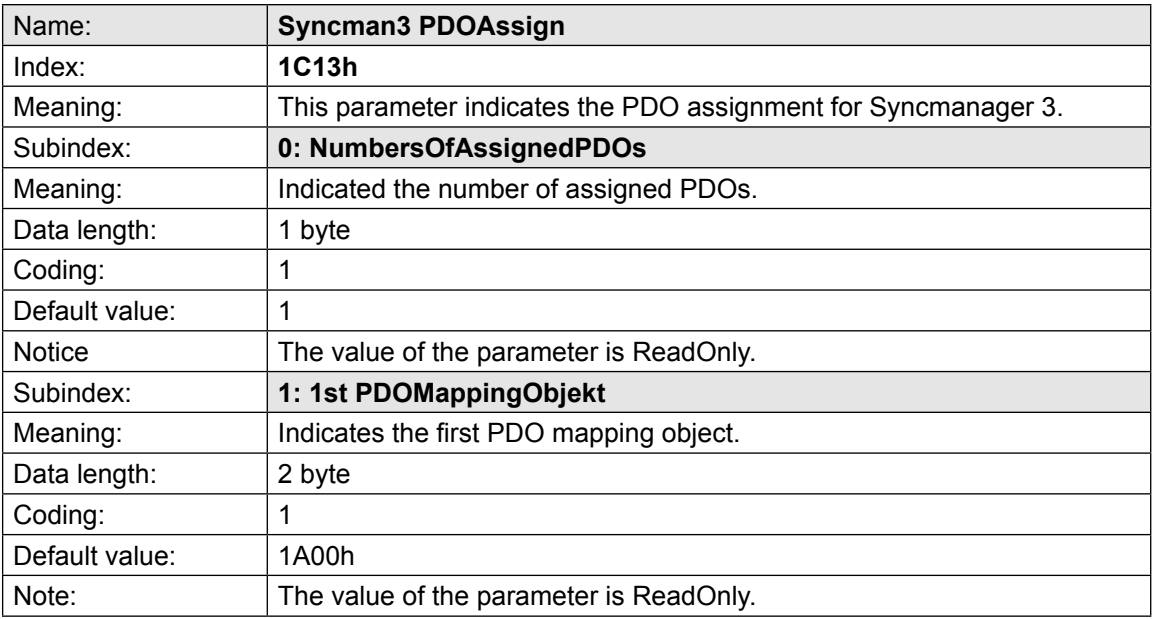

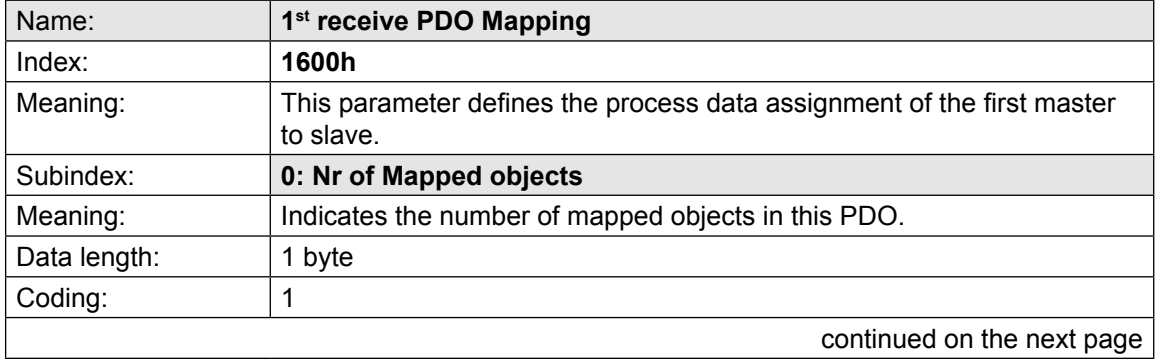

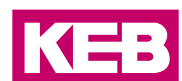

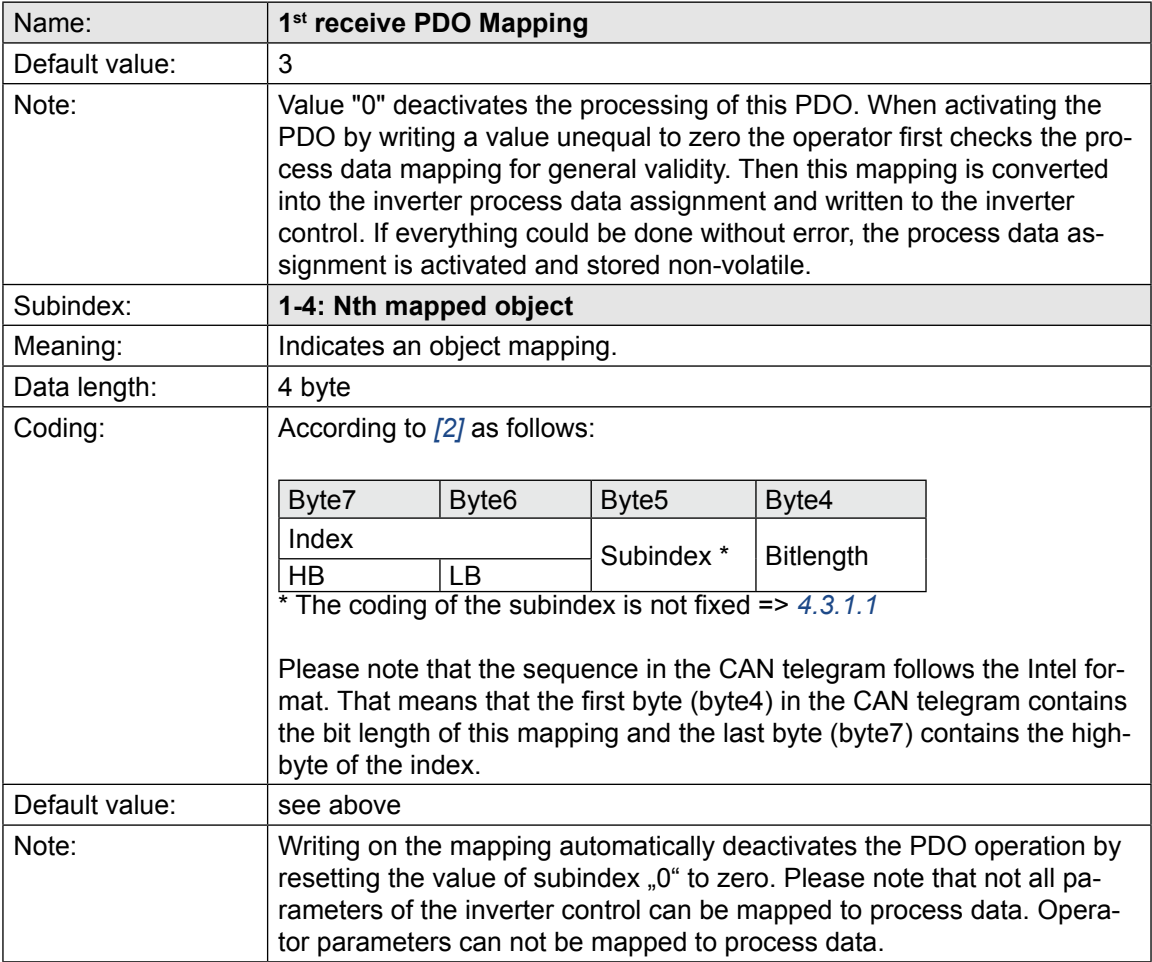

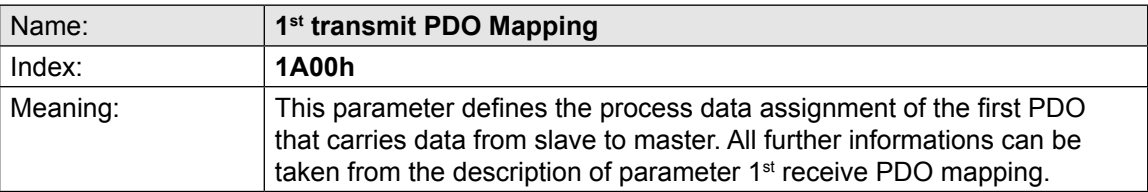

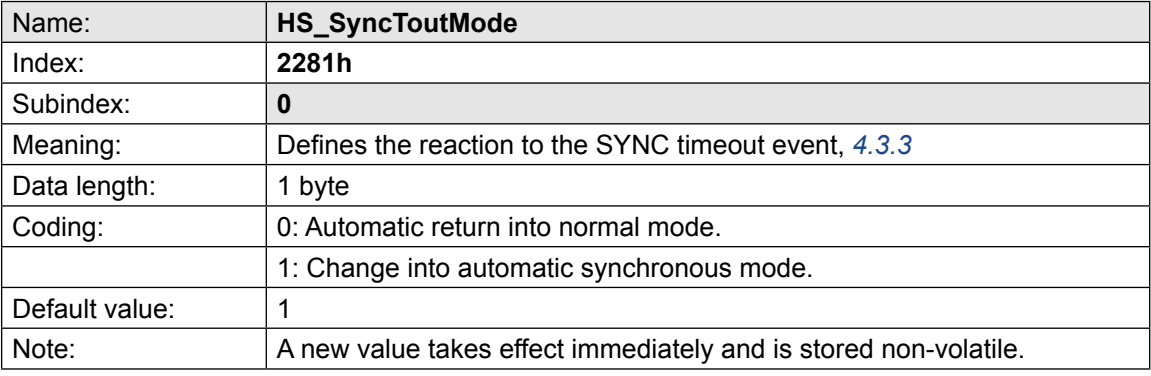

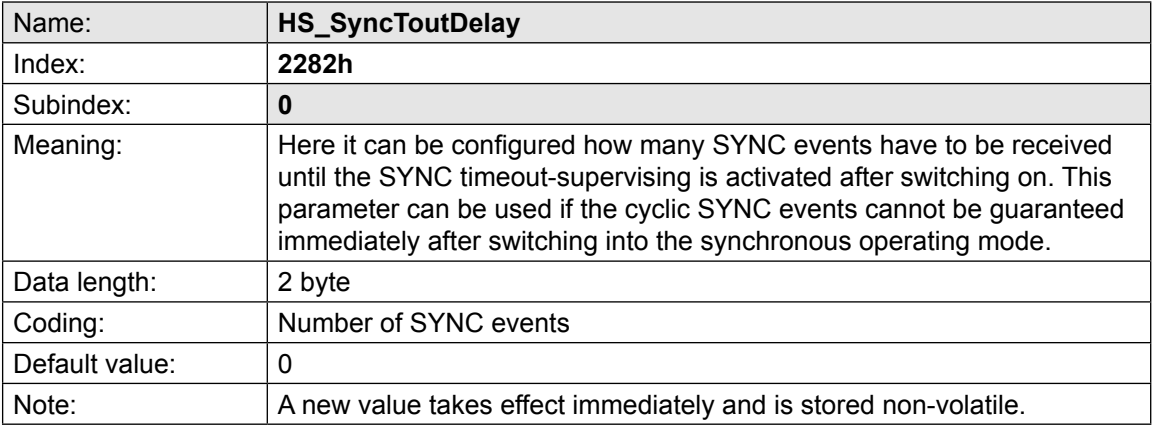

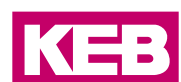

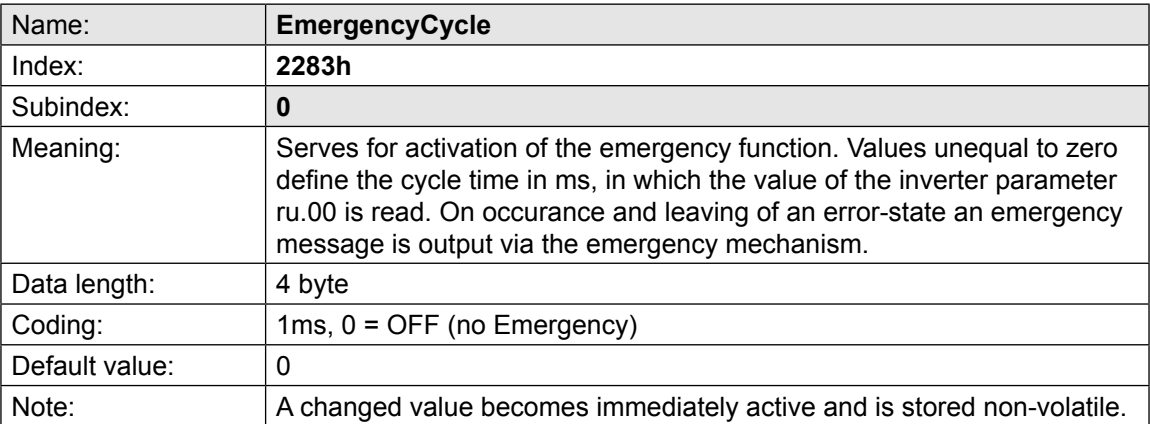

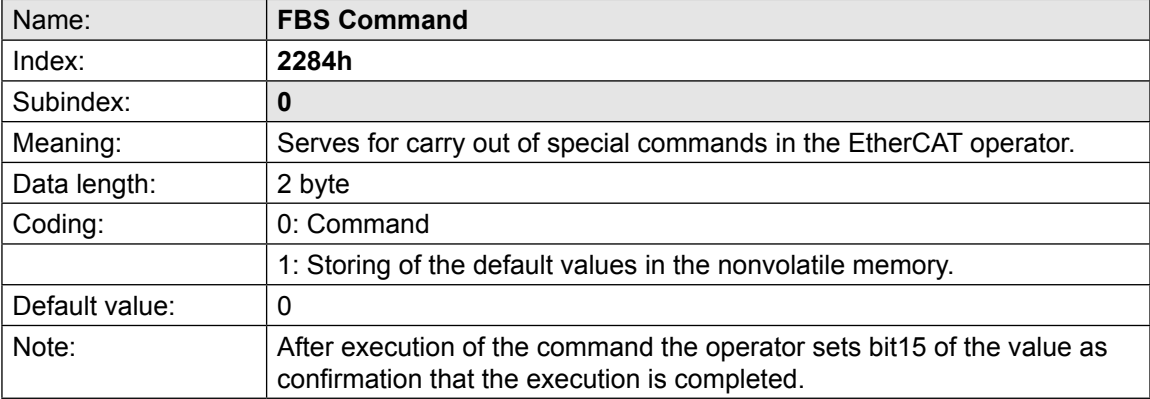

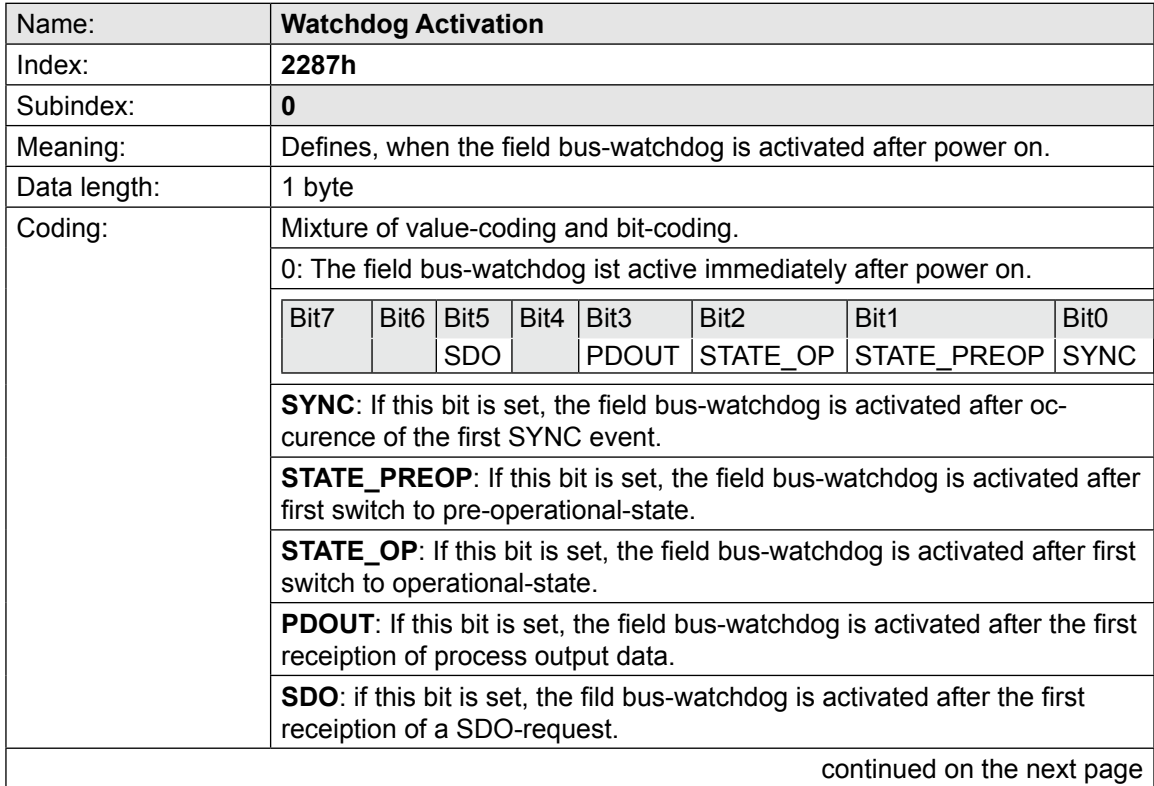

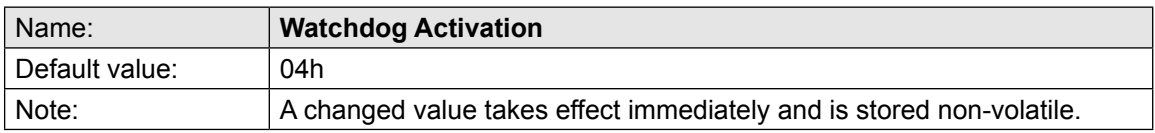

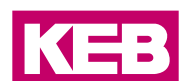

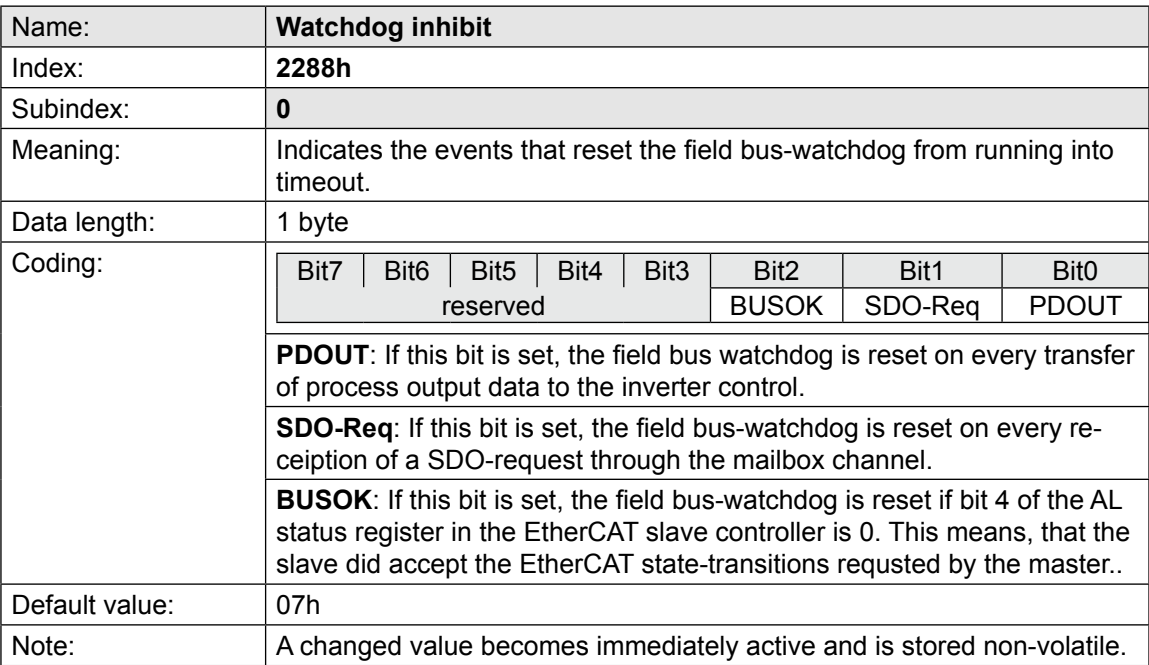

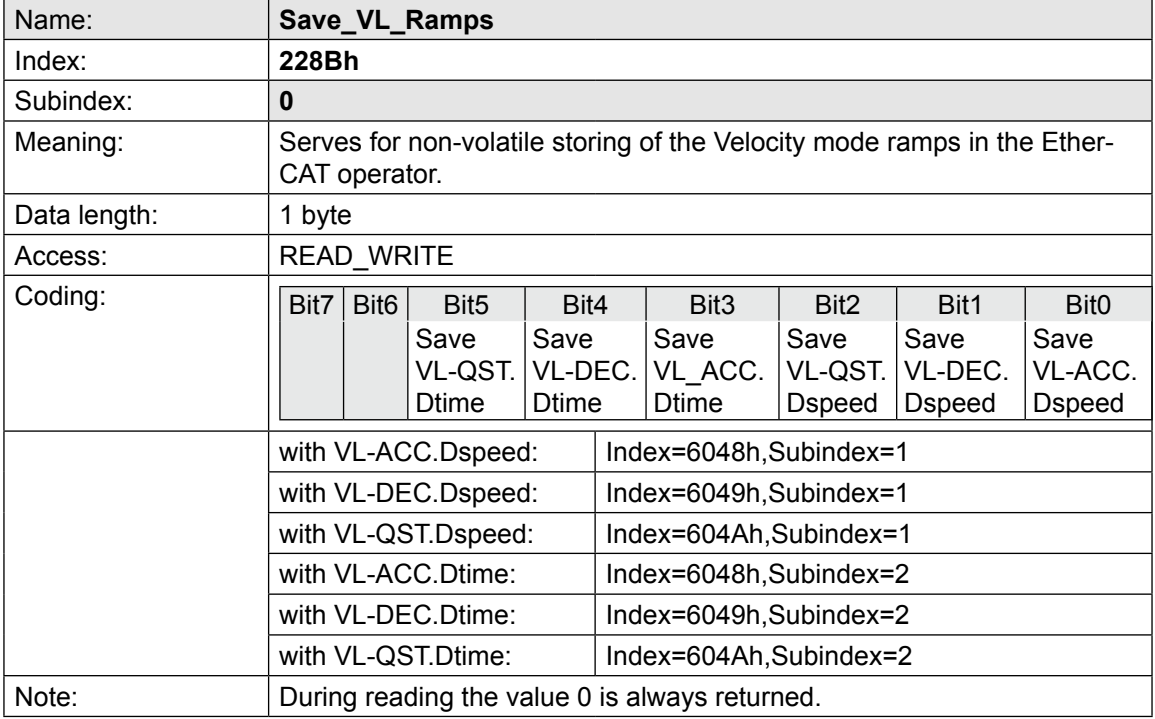

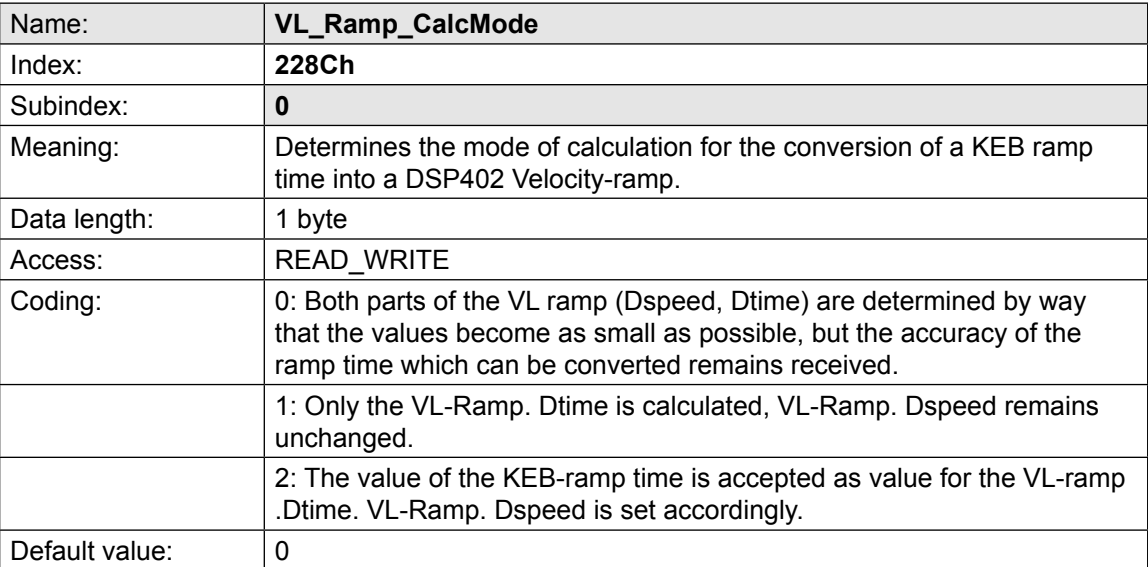

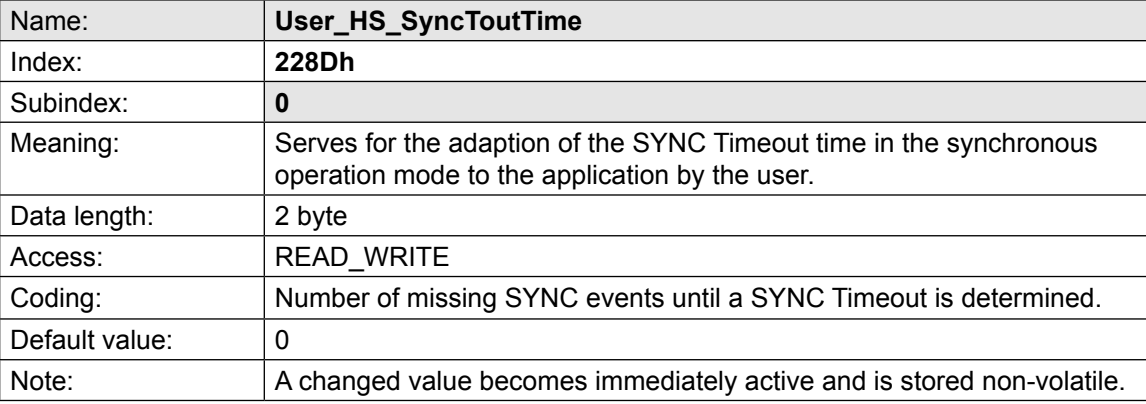

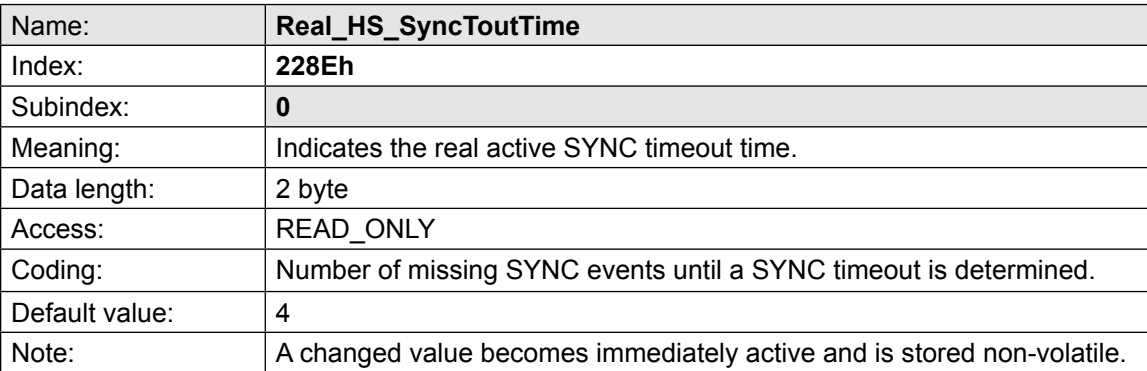

**Operator parameters KEB** 

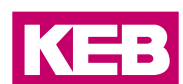

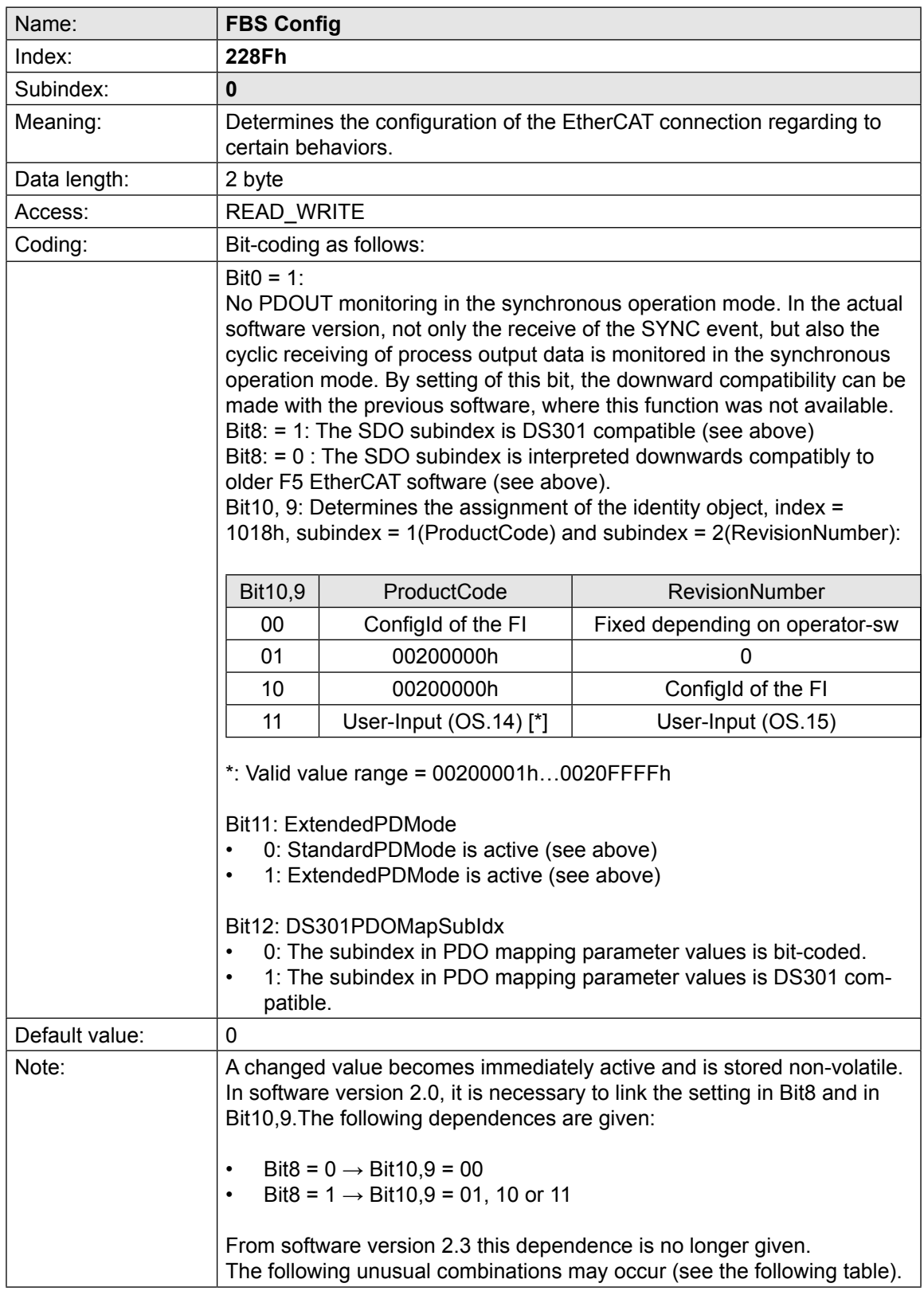

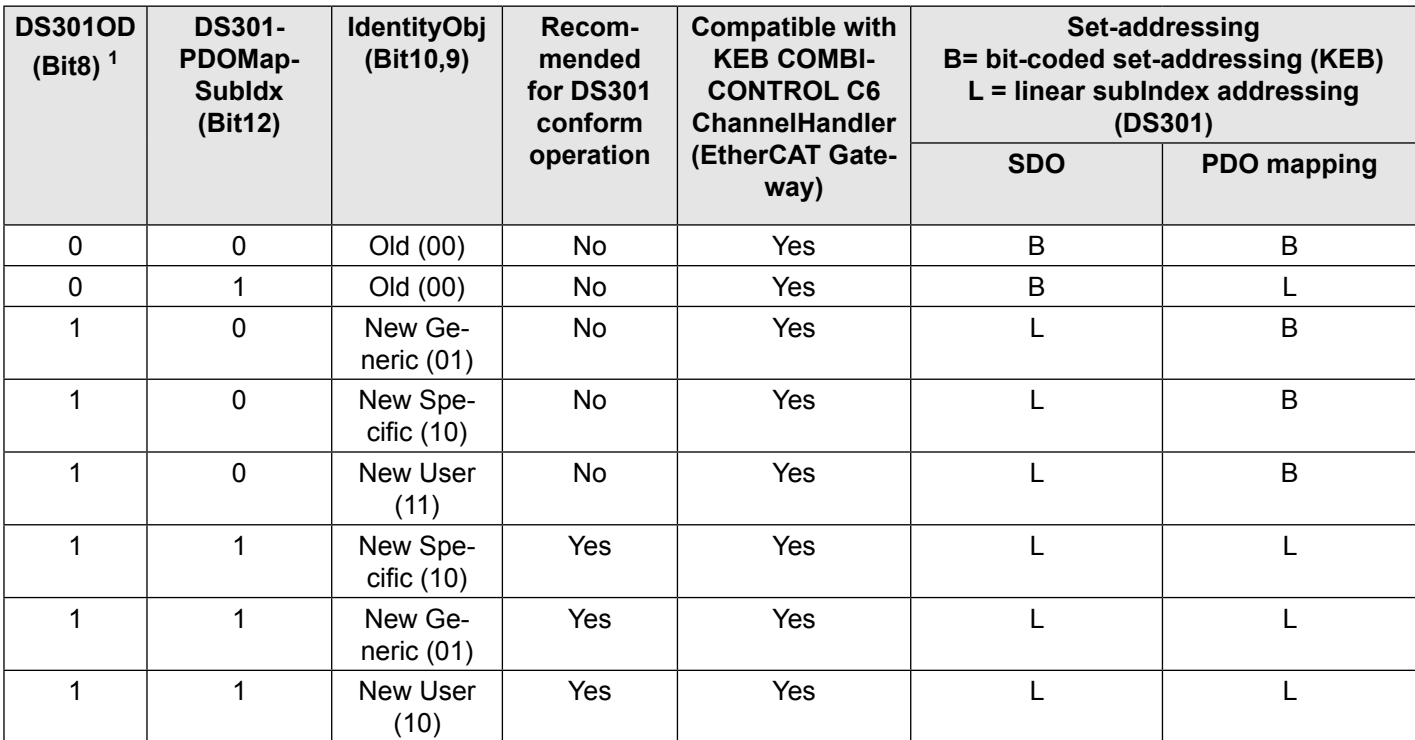

 $1$  The flag DS301OD (Bit8) is only relevant from software V2.3 for acyclical parameter accesses (SDO)

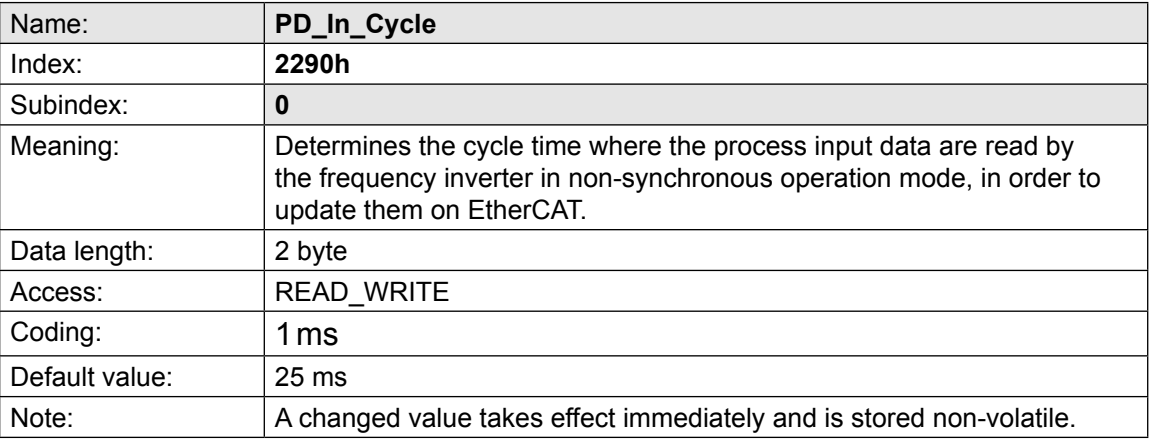

**KEB** 

## <span id="page-34-0"></span>**6 DSP402-Parameter**

The following table shows the parameters which are defined by the CANopen device-profile DSP402 *[\[4\]](#page-8-3)*. Some of this parameters are rescaled by the EtherCat operator and then they are mapped to a KEB internal parameter of the inverter control. Partly some of these parameters are completely realized in the operator.

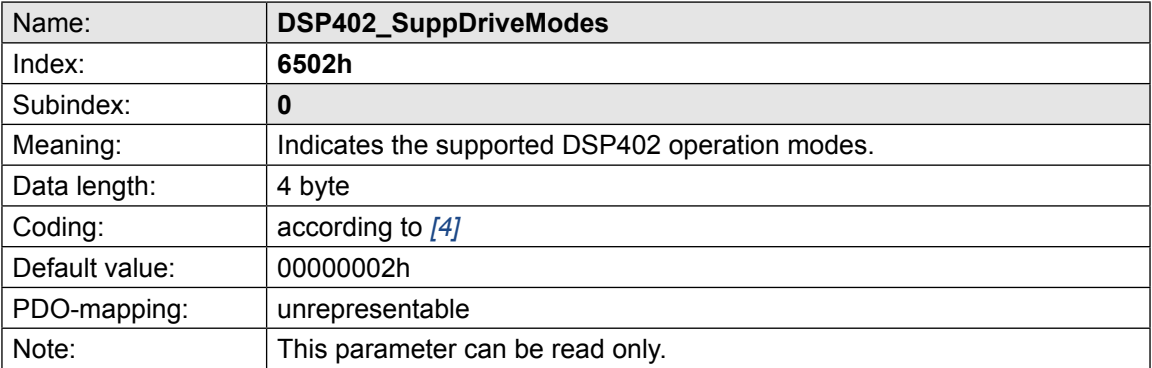

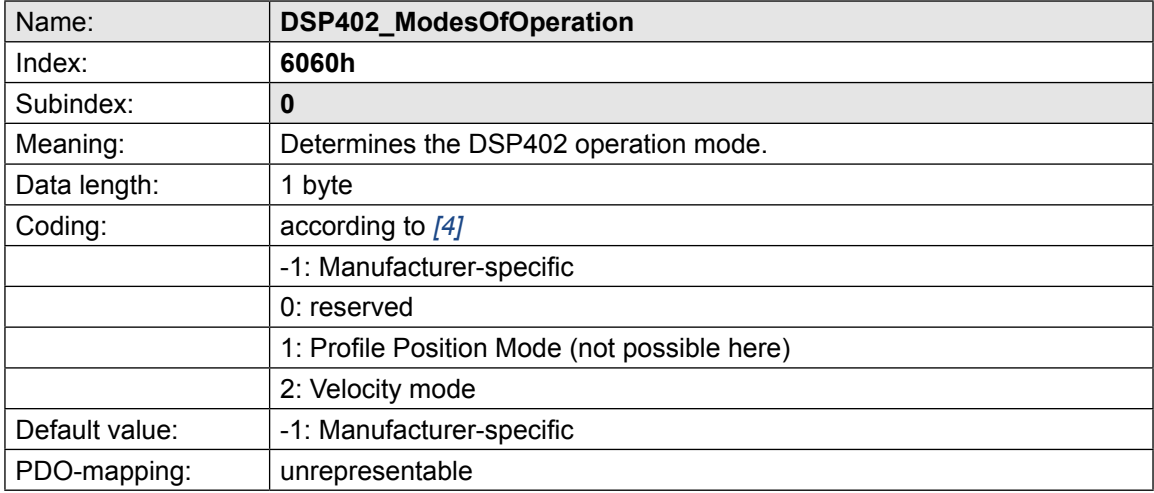

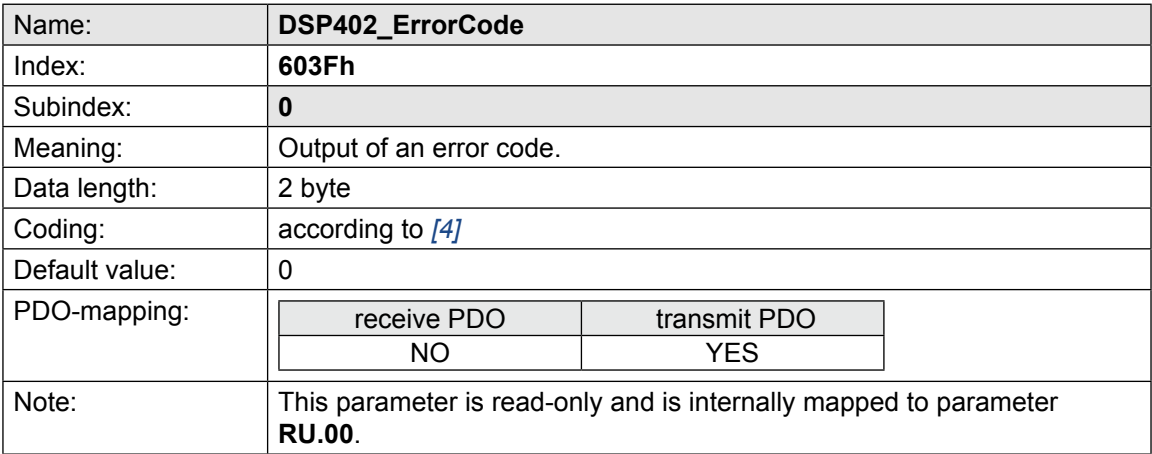

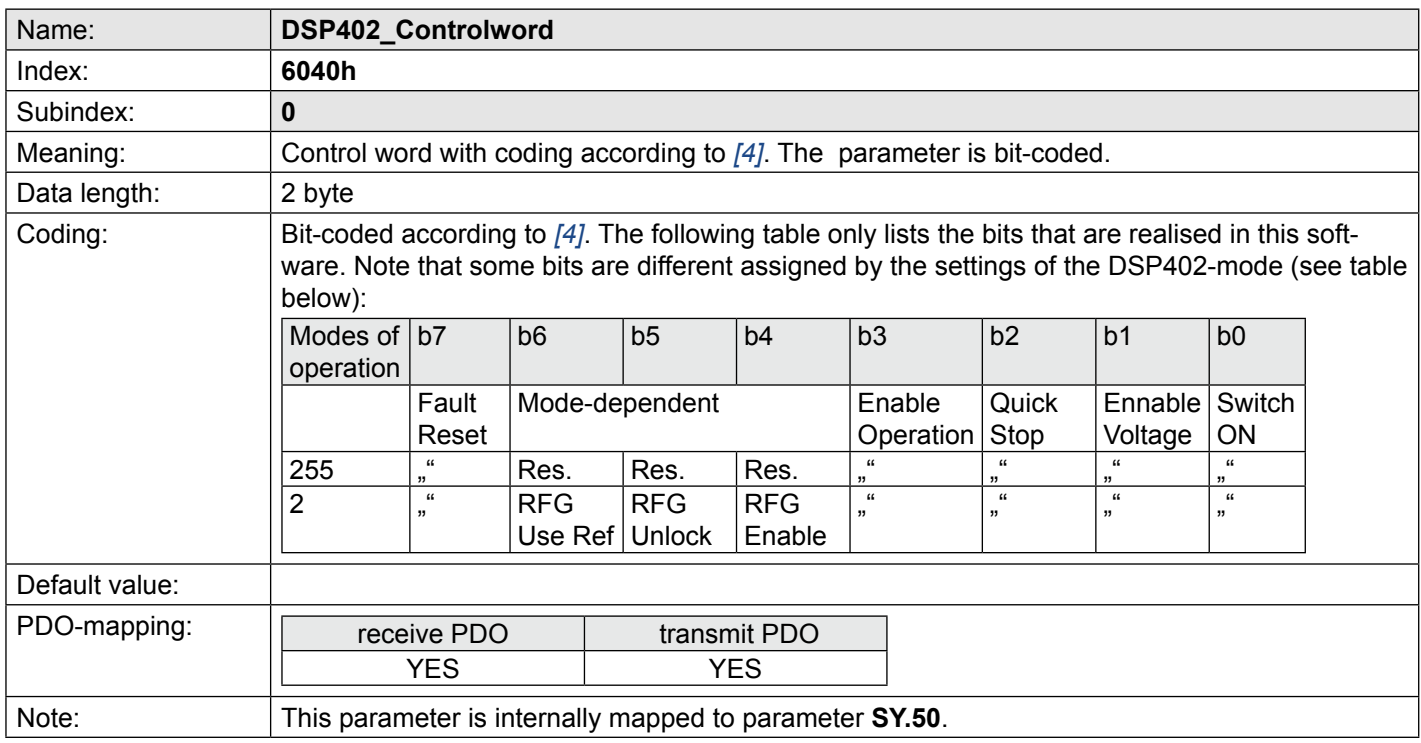

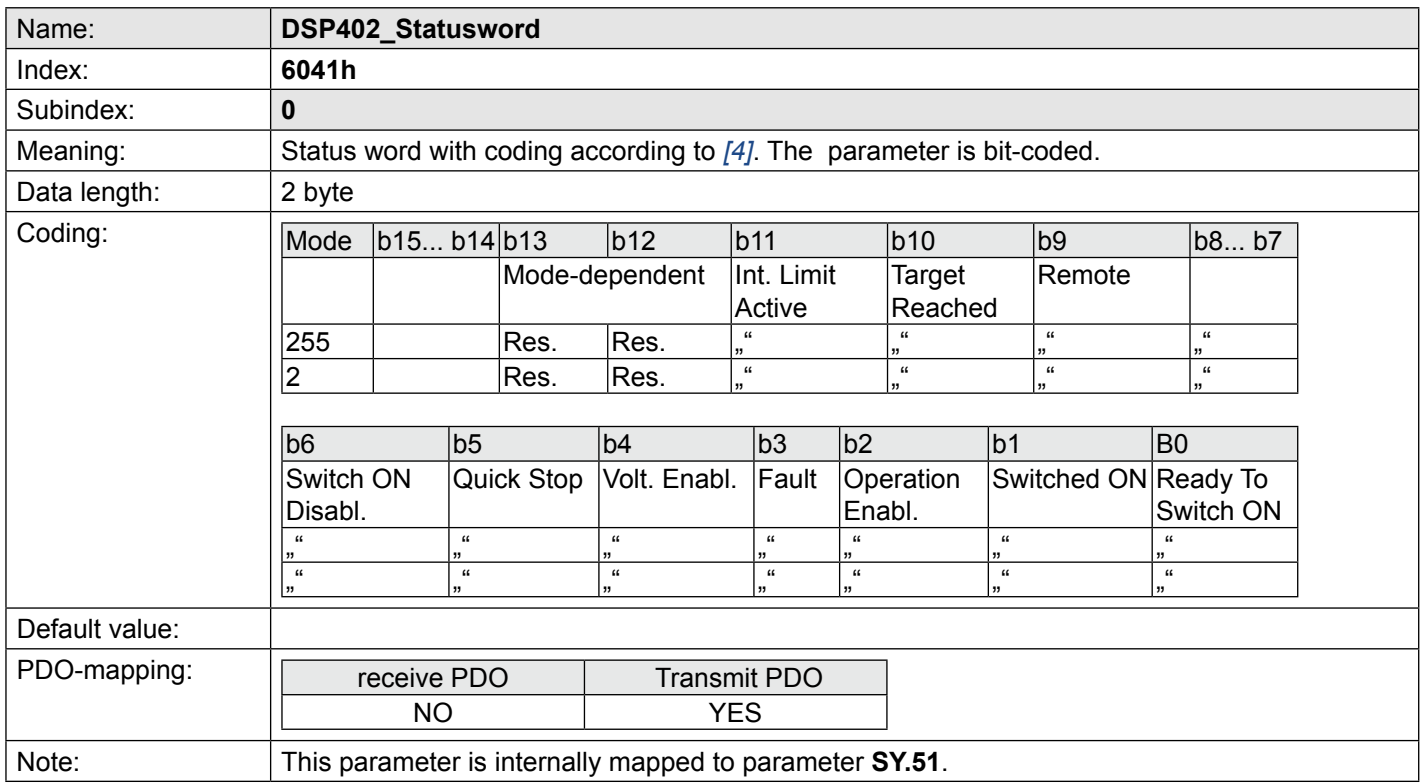

## <span id="page-36-0"></span>**7 Annex**

### **7.1 Overview of operator parameters**

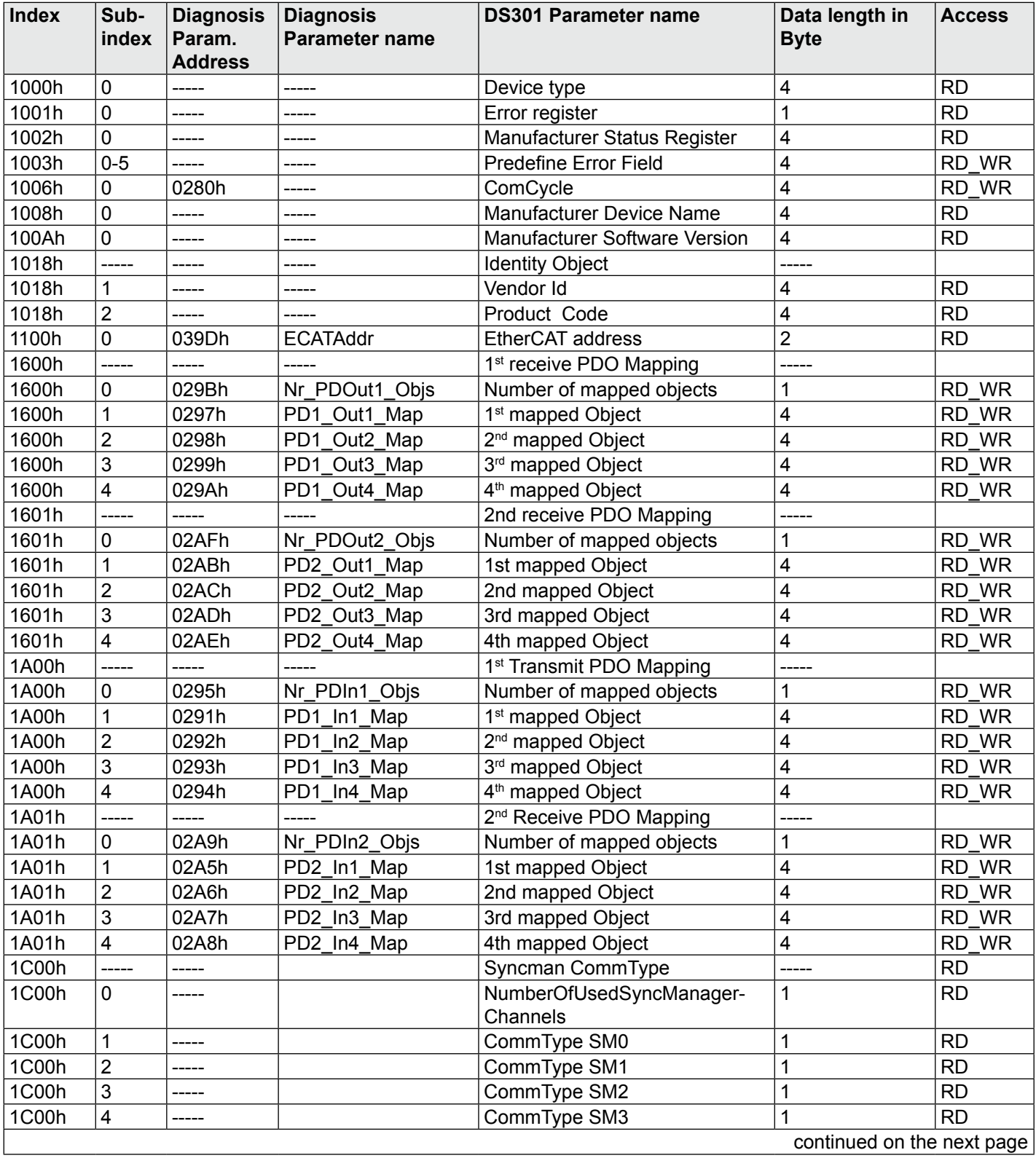

<span id="page-37-0"></span>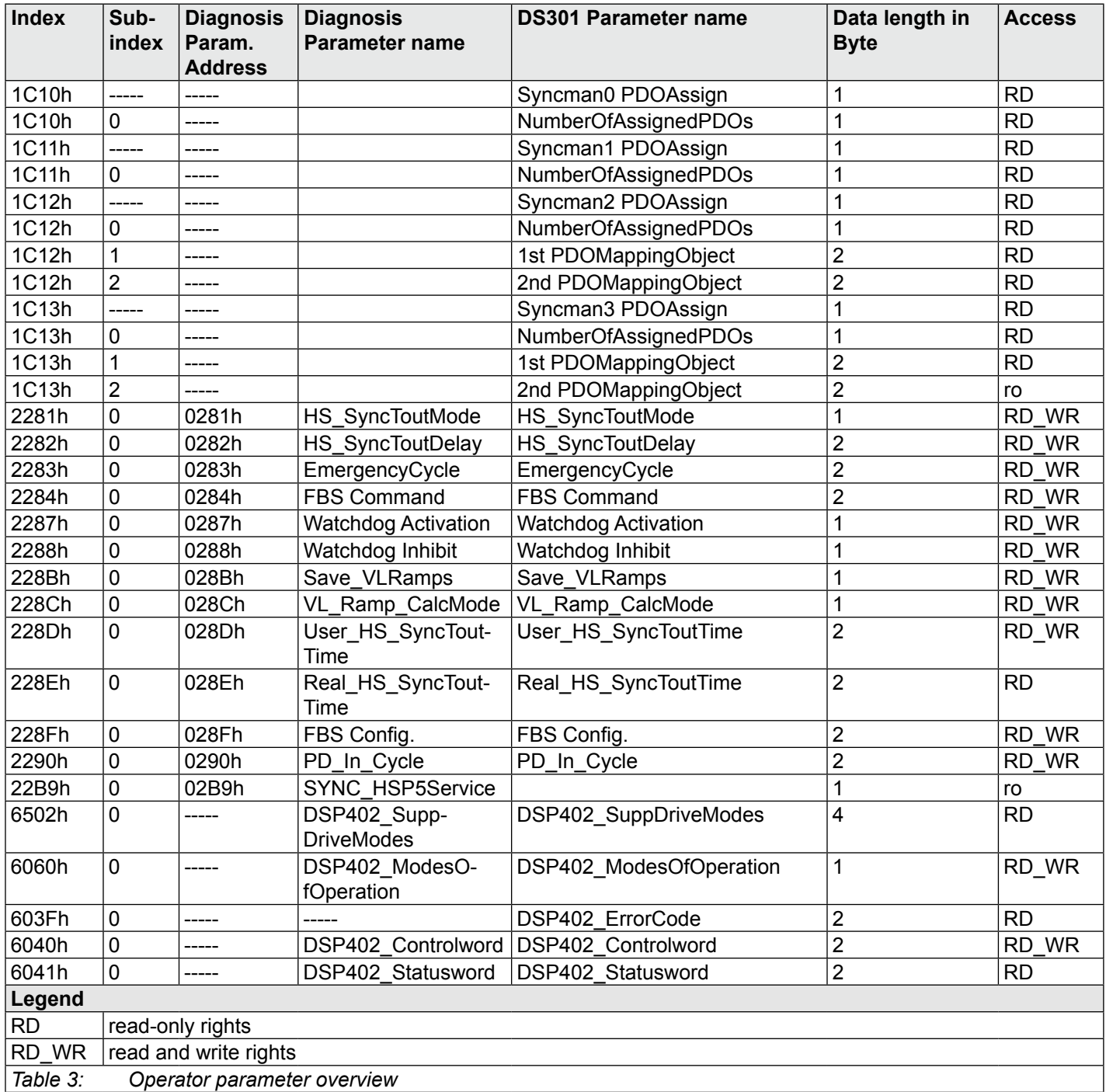

#### <span id="page-38-0"></span>**7.2 Unit desciption by XML files**

KEB provides so-called XML files as unit description files, which are compatible to the actual EtherCAT standard. Since KEB drives cover a wide spectrum of applications, these differ partly significant in their object index. A XML file is generated for each KEB inverter type in order to receive a exact assignment from unit to object index.

The file name of the XML files contains the Config\_Id for classification of the inverter type and the version of the EtherCat software.

The file name of a KEB F5 XML file is structured completely as follows.

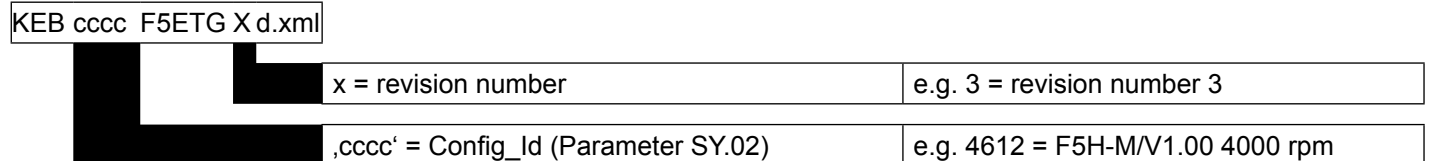

Observe that not each new software version in the EtherCat operator gets also a new revision.

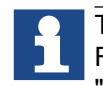

The required XML files can directly be generated with COMBIVIS 6. Further information can be found in the download area of www.keb.de by the search term "Generate EtherCAT description file".

## **Headquarter**

#### **KEB Automation KG**

Südstraße 38 • 32683 Barntrup Telefon +49 5263 401-0 • Telefax 401-116 Internet: www.keb.de • E-Mail: info@keb.de KEB Antriebstechnik GmbH • Getriebemotorenwerk Wildbacher Straße 5 • 08289 Schneeberg Telefon +49 3772 67-0 • Telefax 67-281 Internet: www.keb-drive.de • E-Mail: info@keb-drive.de

#### **COMPANIES**

#### **AUSTRIA**

KEB Antriebstechnik Austria GmbH Ritzstraße 8 4614 Marchtrenk Tel: +43 7243 53586-0 Fax: +43 7243 53586-21 E-Mail: info@keb.at Internet: www.keb.at

#### **CHINA**

KEB Power Transmission Technology (Shanghai) Co. Ltd. No. 435 QianPu Road Songjiang East Industrial Zone 201611 Shanghai, PR. China Tel: +86 21 37746688 Fax: +86 21 37746600 E-Mail: info@keb.cn Internet: www.keb.cn

#### **FRANCE**

Société Française KEB SASU Z.I. de la Croix St. Nicolas 14, rue Gustave Eiffel 94510 LA QUEUE EN BRIE Tel: +33 1 49620101 Fax: +33 1 45767495 E-Mail: info@keb.fr Internet: www.keb.fr

#### **GREAT BRITAIN**

KEB (UK) Ltd. 5 Morris Close Park Farm, Industrial Estate, **Wellingborough** Northants, NN8 6 XF Tel: +44 1933 402220 Fax: +44 1933 400724 E-Mail: info@keb.co.uk Internet: www.keb.co.uk

#### **ITALY**

KEB Italia S.r.l. Unipersonale Via Newton, 2 20019 Settimo Milanese (Milano) Tel: +39 02 3353531 Fax: +39 02 33500790 E-Mail: info@keb.it Internet: www.keb.it

#### **JAPAN**

KEB - Japan Ltd. 15 - 16, 2 - Chome Takanawa Minato-ku Tokyo 108 - 0074 Tel: +81 33 445-8515 Fax: +81 33 445-8215 E-Mail: info@keb.jp Internet: www.keb.jp

#### **RUSSIA**

KEB CIS ZAO Lesnaya str, house 30 Dzerzhinsky (MO) 140091 Moscow region Tel: +7 495 6320217 Fax: +7 495 6320217 E-Mail: info@keb.ru Internet: www.keb.ru

#### **USA**

KEB America, Inc 5100 Valley Industrial Blvd. South Shakopee, MN 55379 Tel: +1 952 2241400 Fax: +1 952 2241499 E-Mail: info@kebamerica.com Internet: www.kebamerica.com

#### **Representative offices**

- **Belgium**
- **Brazil**
- **Korea**
- **Spain**

For further partners at …

Australia • Belgium • Bulgaria • Czech Republic • Denmark • Egypt • Greece • Hungary • India • Indonesia • Iran Israel • Malaysia • Morocco • Netherlands • New Zealand • Pakistan • Poland • Portugal • Romania • Singapore Slovakia • South Africa • Spain • Sweden • Switzerland • Taiwan • Thailand • Tunisia • Turkey • Uzbekistan

… please visit www.keb.de

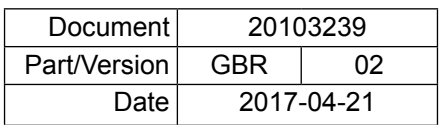

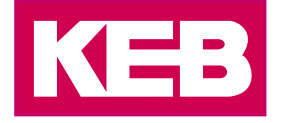